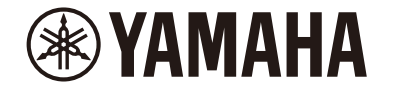

**MusicCast 200** 

Système Audio Desktop

# **TSX-N237 TSX-N237D**

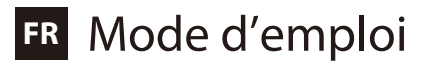

# Table des matières

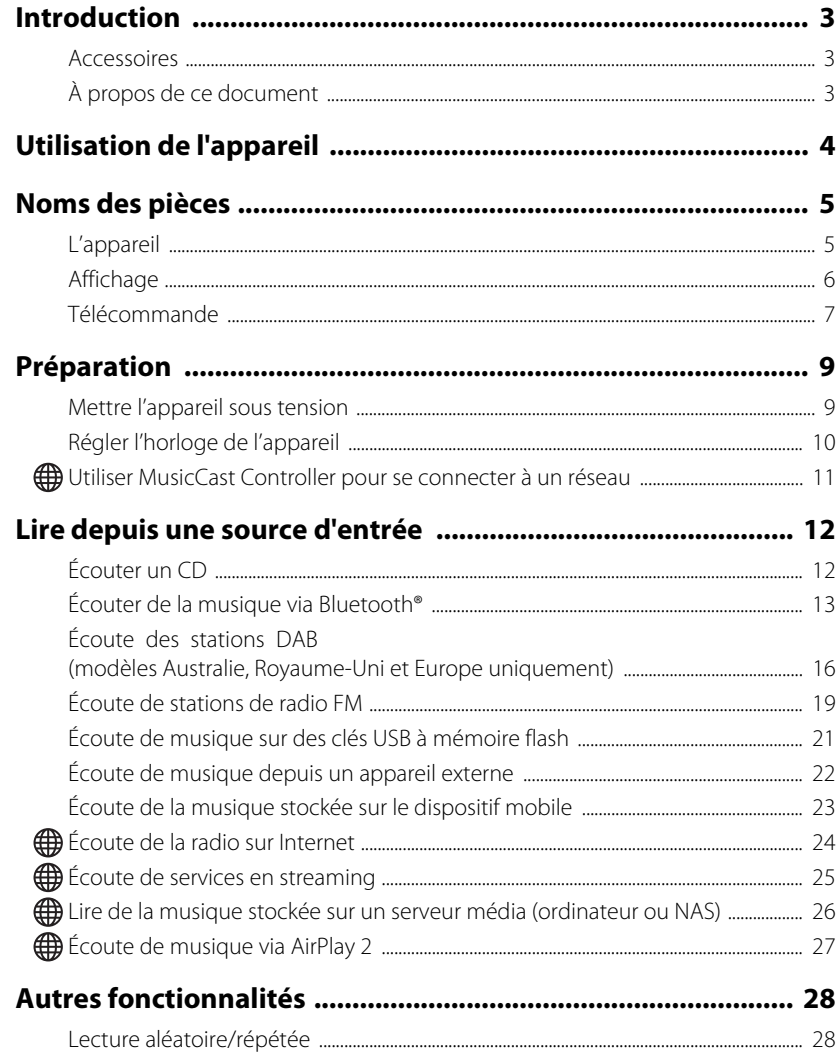

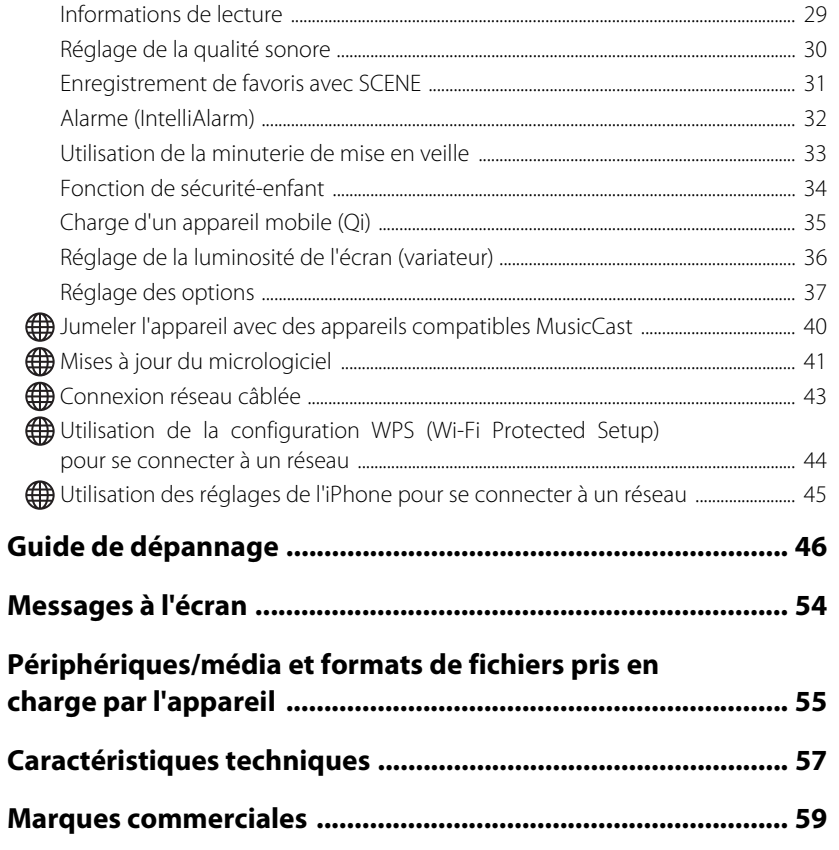

Les fonctions nécessitant une connexion réseau sont indiquées par l'icône ().

Merci d'avoir acheté ce produit Yamaha.

Avant de l'utiliser, veuillez lire ce document et la « Brochure sur la Sécurité » pour en garantir l'utilisation appropriée et en toute sécurité. Tenez ces documents à disposition pour toute référence ultérieure

# <span id="page-2-0"></span>Introduction

Vérifiez le contenu de l'emballage et consultez les informations importantes contenues dans ce manuel.

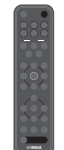

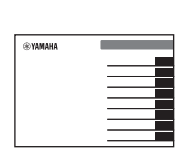

Télécommande Guide de référence rapide

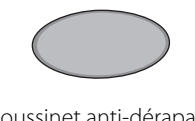

Coussinet anti-dérapant  $($  $\sigma$  [p. 35\)](#page-34-0)

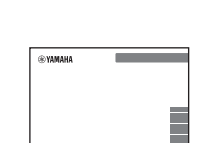

Brochure sur la Sécurité

# <span id="page-2-1"></span>**Accessoires À propos de ce document**

- <span id="page-2-2"></span>**•** Ce document fournit des instructions détaillées sur le fonctionnement des fonctions de l'appareil.
- **•** Les instructions portent sur l'utilisation de la télécommande pour faire fonctionner l'appareil.
- **•** Les illustrations utilisées dans ce document peuvent différer du produit réel. L'horloge des illustrations d'affichage de ce document utilise le format 12 heures.
- **•** Dans ce document, les smartphones et autres appareils mobiles exécutant les systèmes d'exploitation iOS ou Android sont collectivement appelés « appareils mobiles ».
- **•** Les captures d'écran dans ce document ont été prises sur un appareil exécutant la version anglaise d'iOS. Les affichages d'écran réels peuvent être différents selon la version de l'application MusicCast Controller ou l'iOS utilisé.
- **•** Symboles et conventions

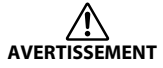

Ce contenu indique « un risque de blessures graves ou de mort ».

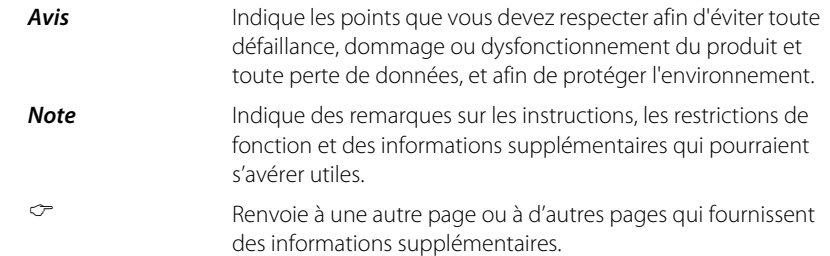

# <span id="page-3-0"></span>Utilisation de l'appareil

- **•** Cet appareil est un système audio de bureau que peut lire l'audio d'une très large gamme de sources d'entrée, y compris les CD, les dispositifs Bluetooth et les stations de radio. Cet appareil peut également être utilisé avec un réseau domestique ou un système audio pour lire le son depuis un serveur média (ordinateur ou NAS), la radio sur Internet ou des dispositifs AirPlay sur le même réseau.
- **•** Cet appareil est pourvu d'une fonction de charge pratique et d'une fonction d'alarme qui vous réveille en douceur.
- **•** L'application MusicCast Controller gratuite dédiée pour appareils mobiles peut être utilisée pour facilement contrôler la lecture ou configurer les réglages de l'appareil. Téléchargez l'application MusicCast Controller sur votre appareil mobile depuis l'App Store ou Google Play™.

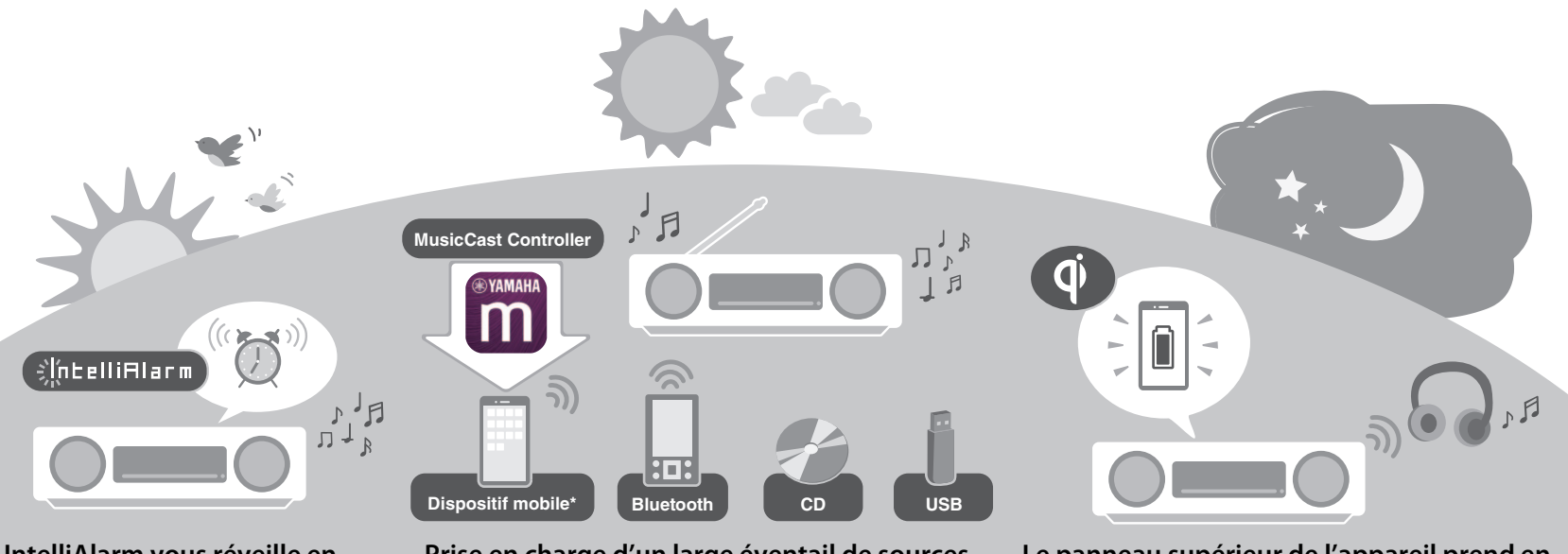

**IntelliAlarm vous réveille en douceur.** 

**« [Alarme \(IntelliAlarm\)](#page-31-0) » ( [p. 32\)](#page-31-0)**

**Prise en charge d'un large éventail de sources d'entrée.**

- **« [Lire depuis une source d'entrée](#page-11-0) » ( [p. 12](#page-11-0))**
- \* Un routeur LAN sans fil (point d'accès) est requis lors de l'utilisation d'un dispositif mobile.

**Le panneau supérieur de l'appareil prend en charge la charge sans fil de smartphone.**

**« [Charge d'un appareil mobile \(Qi\)](#page-34-0) » ( [p. 35\)](#page-34-0)**

**Les écouteurs Bluetooth vous permettent d'écouter de la musique, même la nuit, sans déranger les autres.** 

**« [Utilisation d'enceintes/écouteurs Bluetooth pour écouter](#page-14-0)  [l'audio \(Fonction transmission\)](#page-14-0)** » ( $\degree$  [p. 15\)](#page-14-0)

# <span id="page-4-0"></span>Noms des pièces

# <span id="page-4-1"></span>**L'appareil**

 $(1, (2), (3), (6)$  et  $(7)$  sont des capteurs tactiles. Appuyez sur les icônes avec votre doigt pour contrôler les fonctions.

## **Panneaux supérieur/avant**

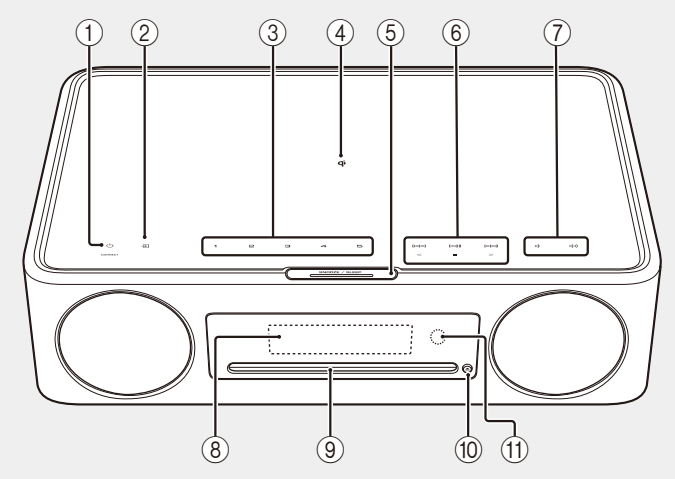

#### **Face arrière**

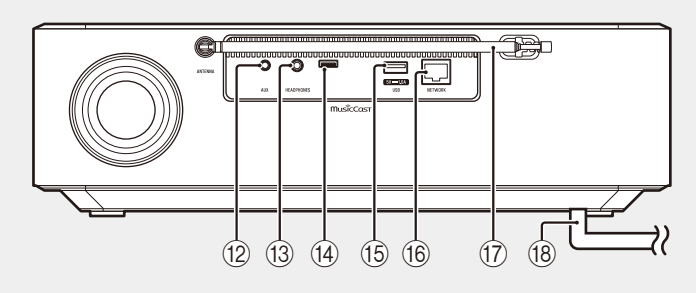

- $\pi$   $\Phi$  Mise sous tension/veille/ CONNECT ( $\degree$  p. [9,](#page-8-1) [11\)](#page-10-0).
- $(2)$   $\blacksquare$  Changez de source d'entrée.
- 3 **1**, **2**, **3**, **4**, **5** Fonction SCENE  $(\sigma$  [p. 31](#page-30-0))
- (4)  $\overrightarrow{\mathbf{q}}$  Chargeur sans fil ( $\infty$  [p. 35](#page-34-0))
- $(5)$  SNOOZE/SLEEP ( $\sigma$  [p. 33](#page-32-0))
- $6$  Commande audio ( $\infty$  [p. 12](#page-11-1), [19](#page-18-0), [21,](#page-20-0) [24,](#page-23-0) [26\)](#page-25-0).
- (7) (√√ √ Volume -/+
- $(8)$  Affichage ( $\sigma$  [p. 6\)](#page-5-0)
- $\circ$  Fente du disque ( $\circ$  [p. 12](#page-11-1))
- $(10)$   $\triangle$  Pour éjecter un disque ( $\circ$  [p. 12\)](#page-11-1).
- A Capteur à distance
- $(12)$  Prise AUX (entrée mini-jack) ( $\infty$  [p. 22\)](#page-21-0)
- **(13) Prise HEADPHONES** Aucun son n'est émis par l'appareil
	- lorsque les écouteurs sont connectés.
- (14) Prise de service Utilisée lorsque l'appareil nécessite un entretien.
- $(15)$  Prise USB ( $\sigma$  [p. 21\)](#page-20-0)
- $(6)$  Prise NETWORK ( $\infty$  [p. 43](#page-42-0)) L'appareil peut être connecté à un réseau en utilisant une connexion réseau câblée ou sans fil. Pour une connexion réseau câblée, connectez un câble réseau (STP) standard blindé à paire torsadée (droit, de catégorie 5 ou supérieure ; en vente dans le commerce).
- $(17)$  Antenne FM pour TSX-N237 ( $\degree$  [p. 19](#page-18-0)) Antenne FM/DAB pour TSX-N237D  $(\sigma$  [p. 16\)](#page-15-0)
- (18) Cordon d'alimentation ( $\sigma$  [p. 9](#page-8-1))

# <span id="page-5-0"></span>**Affichage**

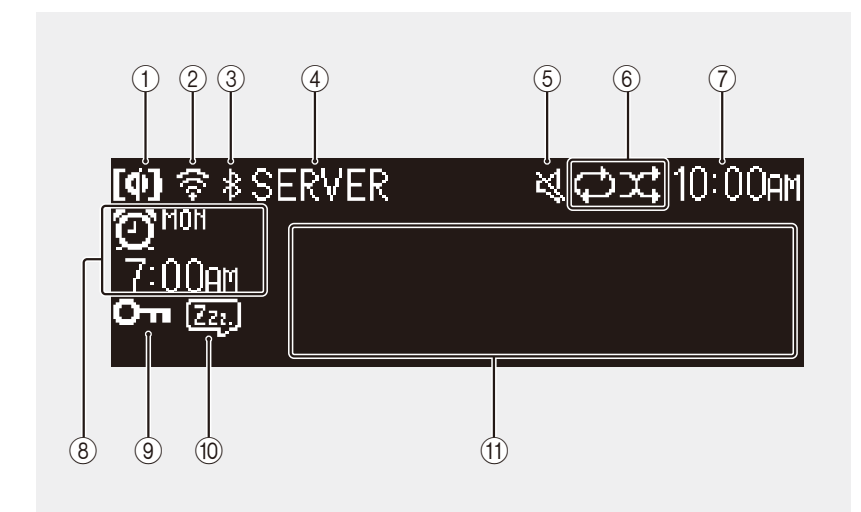

Témoins et informations à l'écran :

- $(1)$  Charge sans fil Qi ( $\circ$  [p. 35\)](#page-34-0)
- $(2)$  LAN sans fil ( $\sigma$  [p. 45\)](#page-44-0)

Reste allumé lorsque l'appareil est connecté en Wi-Fi à un routeur LAN sans fil.

- $(3)$  Bluetooth ( $\sim$  [p. 13\)](#page-12-0)
- 4 Source d'entrée La source d'entrée sélectionnée est affichée.

#### 5 Sourdine

Le témoin s'affiche lorsque le son est coupé.

- $\overline{6}$  Répétition, lecture aléatoire, ou informations sur la station radio ( $\overline{6}$  [p. 28\)](#page-27-1) Lorsque la radio FM ou DAB est sélectionnée comme source d'entrée, des informations sur la station de radio ou l'émission s'affichent ( $\sigma$  [p. 16,](#page-15-0) [19](#page-18-0)).
- $(7)$  Heure actuelle ( $\sigma$  [p. 10](#page-9-0))
- $\circledR$  Informations sur l'alarme ( $\circledP$  [p. 32](#page-31-0))
- $\overline{9}$  Sécurité-enfant ( $\overline{9}$  [p. 34](#page-33-0))
- $(10)$  Veille ( $\sigma$  [p. 33](#page-32-0))
- A Affichage des informations

Affiche diverses informations, notamment celle d'une chanson en cours de lecture, la fréquence radio, etc. Certaines informations peuvent être coupées, car le nombre de caractères pouvant être affichés est limité.

#### *Note*

La luminosité de l'écran peut être ajustée selon les besoins.

- **•** Automatic (réglage par défaut ; ajusté automatiquement en fonction de l'éclairage ambiant).
- **•** Manual (10 niveaux)

Reportez-vous à « [Réglage de la luminosité de l'écran \(variateur\)](#page-35-0) » ( $\sigma$  [p. 36\)](#page-35-0) pour configurer cette fonction.

# <span id="page-6-0"></span>**Télécommande**

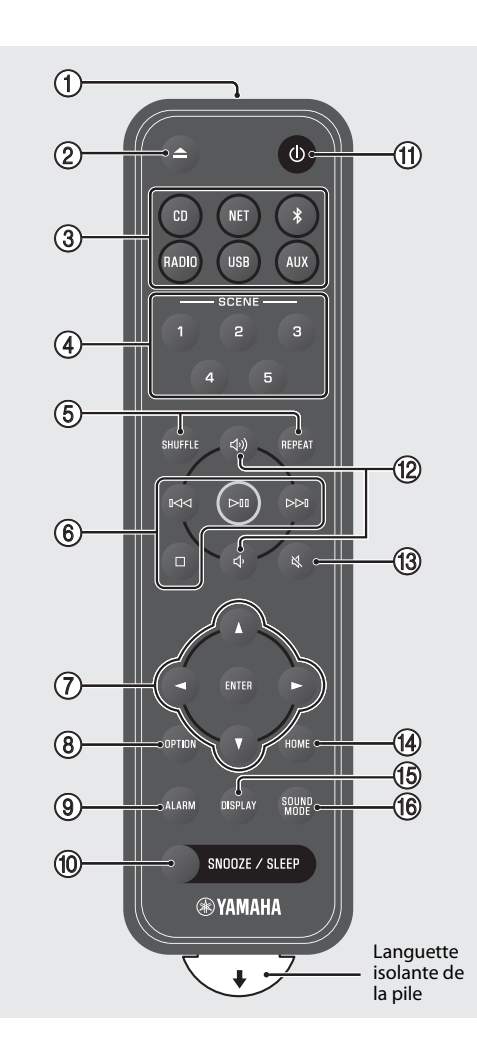

- 1 Pour émettre des signaux infrarouges (IR).
- $(2)$  **A** Pour éjecter un disque ( $\sigma$  [p. 12](#page-11-1)).
- 3 Sources d'entrée Changez de source d'entrée.
- $\overline{4}$  Fonction SCENE ( $\sigma$  [p. 31](#page-30-0))
- $(5)$  SHUFFLE/REPEAT ( $\sim$  [p. 28](#page-27-1))
- $6$  Commande audio ( $\infty$  [p. 12,](#page-11-1) [16](#page-15-0), [19](#page-18-0), [21,](#page-20-0) [24](#page-23-0), [26](#page-25-0))
- 7 Commande du curseur
- $\circledR$  OPTION ( $\circledP$  [p. 37\)](#page-36-0)
- $\circledcirc$  ALARM ( $\circledcirc$  [p. 32](#page-31-0))
- $(10)$  SNOOZE/SLEEP ( $\circ$  [p. 33\)](#page-32-0)
- $\pi$   $\bigcirc$  Mise sous tension/veille ( $\circ$  [p. 9\)](#page-8-1).
- <sup>(12</sup>) < Volume +/−
- **① 义 Sourdine/rétablir le son**
- $\overline{(4)}$  HOME ( $\sigma$  [p. 21,](#page-20-0) [24](#page-23-0), [25](#page-24-0))
- $(15)$  DISPLAY ( $\sim$  [p. 29\)](#page-28-0)
- $(6)$  SOUND MODE ( $\sim$  [p. 30\)](#page-29-0)

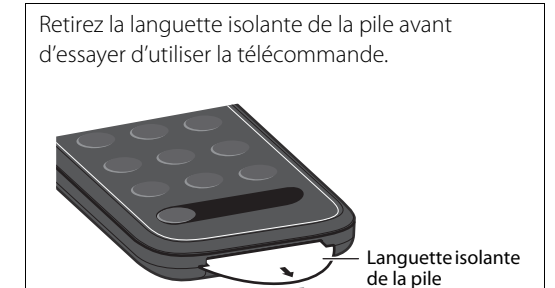

## <span id="page-7-0"></span>**Remplacement de la pile dans la télécommande**

Appuyez fermement sur la patte de dégagement vers la droite et maintenez-la enfoncée tout en faisant glisser lentement le porte-pile pour le faire sortir.

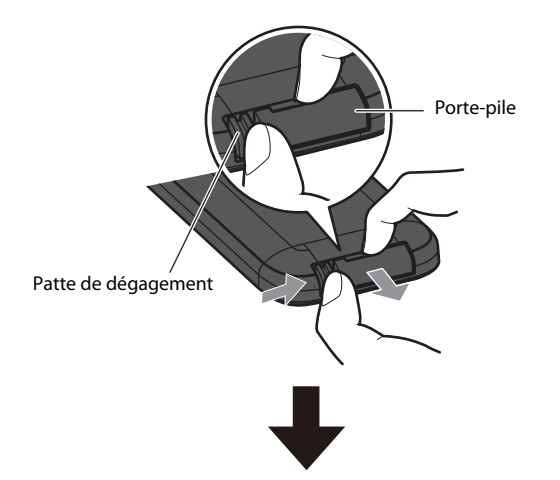

Remplacez l'ancienne pile par une pile neuve.

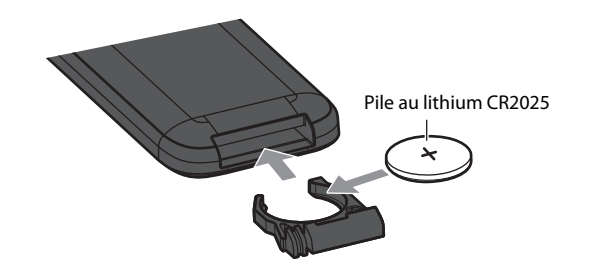

#### *Note*

Remplacez l'ancienne pile par une pile neuve lorsque la portée de la télécommande est de plus en plus réduite.

<span id="page-8-0"></span>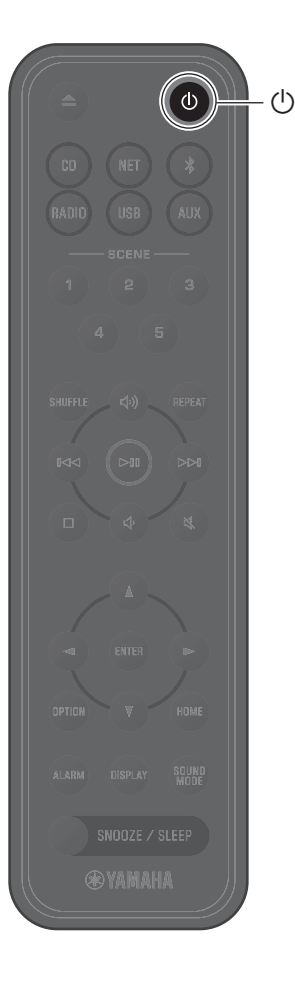

# <span id="page-8-1"></span>**Mettre l'appareil sous tension**

**1** Branchez le cordon d'alimentation dans une prise électrique.

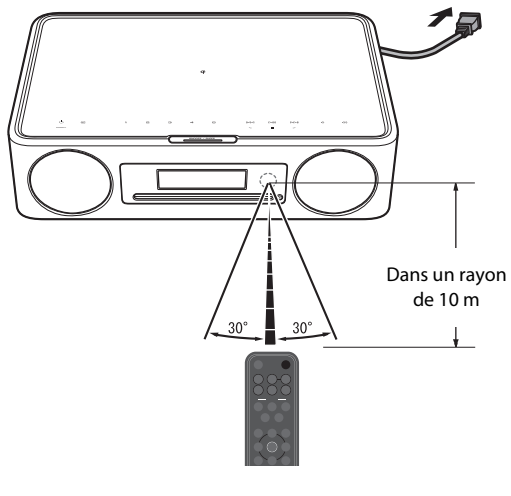

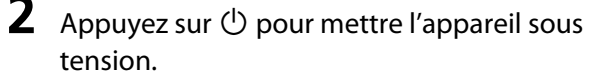

L'affichage sur le panneau avant s'allumera.

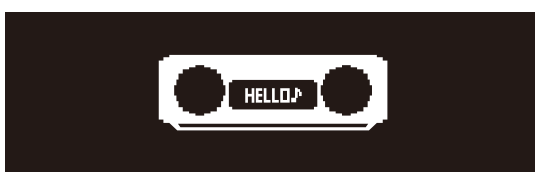

## <span id="page-8-2"></span>**Réduction de la consommation d'énergie**

## **Veille automatique**

L'appareil passe automatiquement au mode veille automatique dans l'une des situations suivantes :

- **•** CD, Bluetooth, USB ou NET est sélectionné comme source d'entrée, mais aucun son n'est lu et aucune opération n'est effectuée pendant environ 20 minutes.
- **•** Une source d'entrée autre que celle mentionnée ci-dessus est sélectionnée, mais aucune opération n'est effectuée pendant environ 8 heures.

Reportez-vous à « Auto standby » ([Réglage des options\)](#page-36-0) pour désactiver la fonction de veille automatique ( $\sigma$  [p. 39](#page-38-0)).

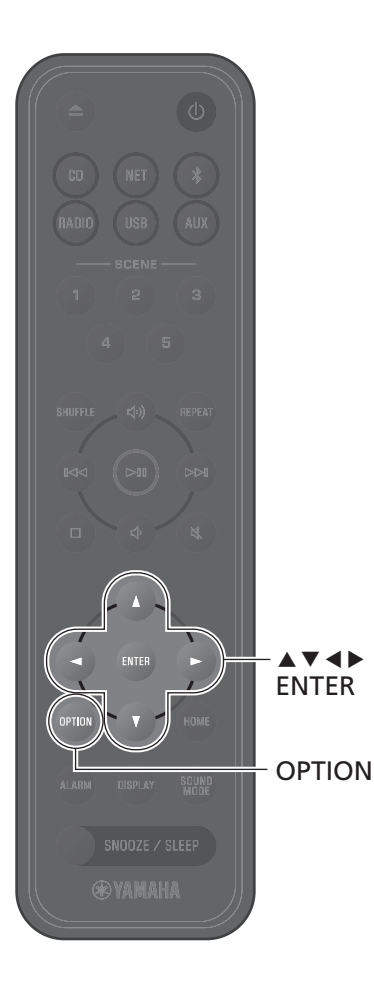

# <span id="page-9-0"></span>**Régler l'horloge de l'appareil**

Lorsque l'application MusicCast Controller ( $\infty$  [p. 11](#page-10-0)) est utilisée pour connecter l'appareil à un réseau, l'horloge de l'appareil peut être synchronisée avec celle de l'appareil mobile exécutant MusicCast Controller. Si vous utilisez cette fonction, ignorez la procédure décrite ci-dessous.

# **1** Appuyez sur **OPTION**.

Le menu d'options s'affiche.

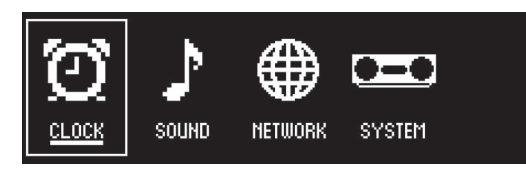

- **2** Utilisez  $\triangleleft$  **>** pour sélectionner  $\bigodot$  et appuyez ensuite sur **ENTER**.
- **3** Utilisez q/w pour sélectionner **Clock setting** et appuyez sur **ENTER**.

**4** Utilisez  $\blacktriangle/\blacktriangledown/\blacktriangle/\blacktriangleright$  pour régler la date, sélectionner le format 12 ou 24 heures et régler l'heure.

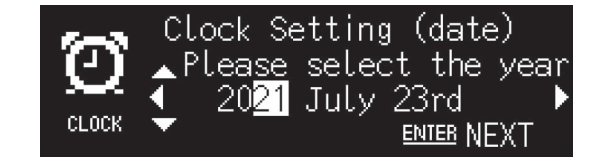

**5** Appuyez sur **ENTER** pour finaliser et appliquer les réglages de l'horloge.

# <span id="page-10-0"></span>**Utiliser MusicCast Controller pour se connecter à un réseau**

**1** Téléchargez l'application MusicCast Controller dédiée sur votre appareil mobile de l'App Store ou de Google Play.

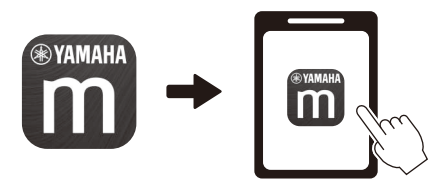

# **2** Suivez les instructions à l'écran de l'application pour configurer les réglages réseau.

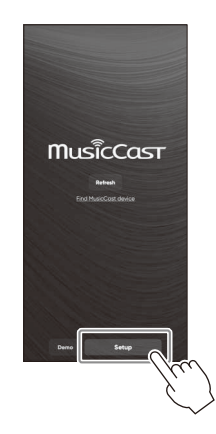

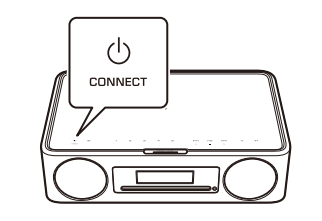

Suivez les instructions à l'écran de l'application et appuyez sur CONNECT

## *Note*

- **•** La procédure ci-dessous doit être suivie pour la connexion à un réseau sans utiliser l'application MusicCast Controller.
- − Connexion réseau câblée ( [p. 43\)](#page-42-0)
- − Utilisation de la configuration WPS (Wi-Fi Protected Setup) pour se connecter à un réseau  $(\sigma$  [p. 44](#page-43-0))
- − Utilisation des réglages de l'iPhone pour se connecter à un réseau ( $\sigma$  [p. 45](#page-44-0))

Après la connexion à un réseau à l'aide de l'une des méthodes décrites ci-dessus, téléchargez et installez l'application MusicCast Controller sur votre appareil mobile et suivez les instructions à gauche pour utiliser simplement l'appareil depuis votre appareil mobile.

- **•** Pour de plus amples informations sur les connexions Internet, consultez la documentation accompagnant vos périphériques réseau.
- **•** Le logiciel de sécurité installé sur votre ordinateur ou les réglages du périphérique réseau (pare-feu, etc.) peuvent empêcher l'appareil d'accéder à votre ordinateur ou aux stations de radio sur Internet. Le cas échéant, modifiez les réglages du logiciel de sécurité ou du périphérique réseau pour autoriser l'accès de l'appareil.

# pendant au moins cinq secondes. **Remarque importante concernant la sécurité de l'information**

Consultez le site Web indiqué à droite pour plus de détails.

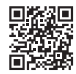

https://manual.yamaha.com/av/policy/mcc/

# <span id="page-11-0"></span>Lire depuis une source d'entrée

# <span id="page-11-1"></span>**Écouter un CD**

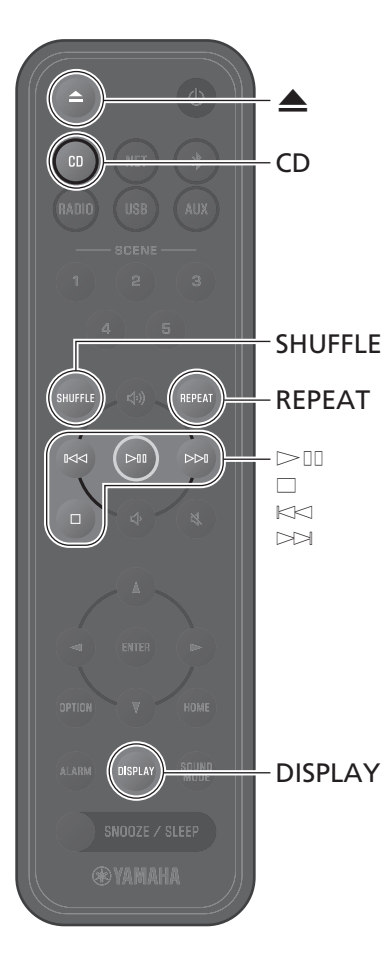

**1** Appuyez sur **CD**.

## **2** Placez un CD dans la fente du disque.

La lecture de la musique débute. Appuyez sur  $\triangle$  pour éjecter un CD.

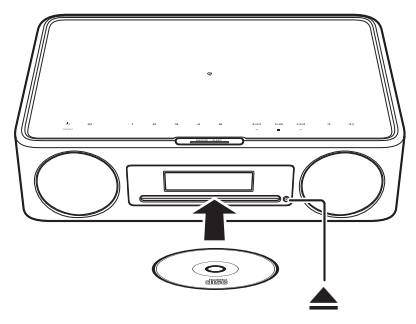

#### **Touches de commande du son**

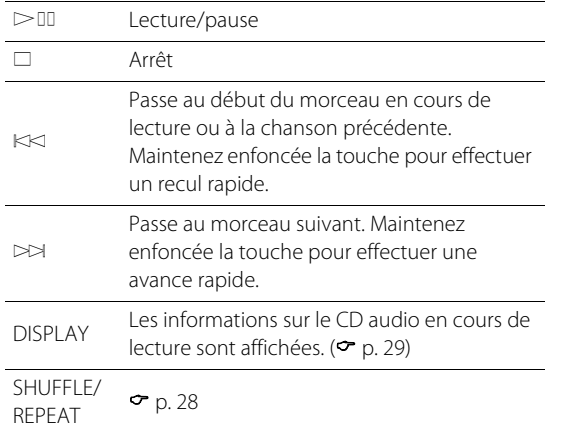

#### *Note*

- **•** Cet appareil permet de lire des CD audio et des CD de données sur lesquels sont enregistrés des fichiers MP3 ou WMA.
- **•** Cet appareil ne prend pas en charge les mini-CD de 8 cm Ne pas placer de mini CD de 8 cm ni d'adaptateur contenant un mini CD de 8 cm dans la fente du disque.
- **•** Si un CD non pris en charge par l'appareil est placé dans la fente du disque, il peut s'avérer impossible d'éjecter le CD. Reportez-vous à « [Périphériques/média et formats de fichiers pris en charge par](#page-54-0)  [l'appareil](#page-54-0) » pour toute information sur les CD pris en charge par l'appareil ( $\bullet$  [p. 55\)](#page-54-0).
- **•** Lorsque la lecture du CD s'arrête, la lecture reprend au début du dernier morceau lu. Appuyez sur  $\Box$  lorsque la lecture est interrompue pour effacer la mémoire de lecture (fonction de reprise de lecture).
- **•** Si l'appareil est mis hors tension lorsque le CD a été sélectionné comme source d'entrée et qu'un CD a été placé dans la fente du disque, la lecture du CD commencera automatiquement à la prochaine mise sous tension de l'appareil.
- **•** La lecture du CD commence si le CD est sélectionné comme source d'entrée avec un CD chargé dans l'appareil.

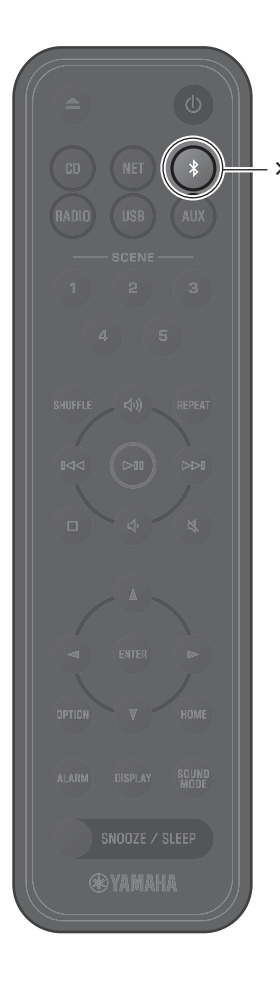

# <span id="page-12-0"></span>**Écouter de la musique via Bluetooth®**

L'appareil peut être utilisé pour lire de la musique depuis un dispositif Bluetooth, tel qu'un appareil mobile ou un baladeur numérique. Vous pouvez également utiliser des casques ou enceintes Bluetooth pour écouter l'audio lu par l'appareil. Pour de plus amples informations sur le Bluetooth, consultez la documentation fournie avec les dispositifs Bluetooth.

#### *Note*

- **•** Un périphérique Bluetooth qui transmet le son à l'appareil et les enceintes/écouteurs Bluetooth qui reçoivent le son de l'appareil ne peuvent pas être connectés en même temps.
- **•** Si un périphérique Bluetooth a été connecté antérieurement, l'appareil se connectera au dernier périphérique connecté. Mettez fin à cette connexion pour connecter un nouveau périphérique.
- **•** Appuyez pendant au moins trois secondes sur \$ de la télécommande ou sur  $\Xi$  de l'appareil pour mettre fin à la connexion Bluetooth depuis l'appareil.

## <span id="page-12-1"></span>**Écoute de musique depuis un appareil Bluetooth (réception)**

L'audio d'un dispositif Bluetooth peut être lu sur l'appareil via une connexion sans fil.

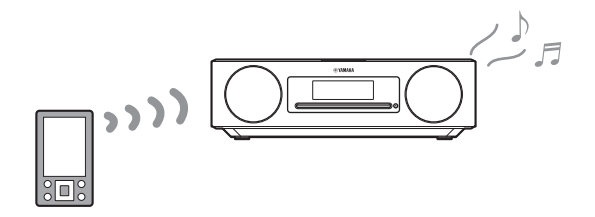

# **1** Appuyez sur \$.

La source d'entrée de l'appareil bascule sur Bluetooth et l'appareil est prêt pour le jumelage.

**2** Activez la fonction Bluetooth du périphérique Bluetooth.

**3** Sélectionnez cet appareil dans la liste des dispositifs Bluetooth sur le périphérique Bluetooth.

#### $\omega$ **Bluetooth** \*\*\*\*\*\*\*\* TSX-N237 \*\*\*\*\*\* \*\*\*\*\*\*\*\*\*\*

L'illustration ci-dessus est un exemple d'affichage. Lorsque l'appareil est connecté à un réseau au moyen de l'application MusicCast Controller, le nom de la pièce dans laquelle l'appareil est situé s'affiche (spécifié via l'appli)).

Les indicateurs Bluetooth s'affichent une fois que la connexion a été établie.

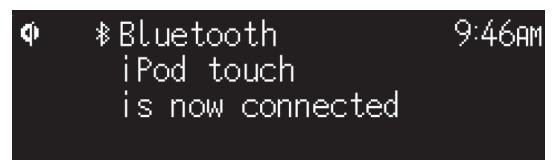

**4** Lisez le fichier musical sur le dispositif Bluetooth.

#### *Note*

En l'absence de connexion Bluetooth, effacez l'enregistrement de l'appareil depuis l'appareil Bluetooth, puis essayez de répéter les étapes **1**–**3**.

## <span id="page-14-0"></span>**Utilisation d'enceintes/écouteurs Bluetooth pour écouter l'audio (Fonction transmission)**

Vous pouvez utiliser un casque ou des enceintes Bluetooth pour écouter l'audio lu par l'appareil. Cette fonction ne peut être contrôlée qu'à l'aide de l'application MusicCast Controller.

#### Casques ou enceintes Bluetooth

#### *Note*

- **•** Vous ne pouvez pas utiliser cette fonction lorsque Bluetooth est sélectionné comme source d'entrée. Sélectionnez une source d'entrée autre que Bluetooth.
- **•** Ne pas utiliser d'enceintes ni de casques Bluetooth munis d'un contrôle du volume. Le volume doit être réglé via les enceintes ou casques Bluetooth. Le volume ne peut pas être réglé depuis cet appareil.
- **•** Utilisez le contrôle du volume sur les enceintes/casques Bluetooth pour baisser le volume, et connectez ensuite les enceintes/casques à l'appareil. Ne pas baisser le volume avant la connexion peut entraîner une lecture particulièrement puissante lorsque la connexion Bluetooth est établie.
- Les réglages de l'égaliseur et du mode sonore ( $\sigma$  [p. 30\)](#page-29-0) ne sont pas pris en compte lors de l'écoute d'un fichier audio via des enceintes ou un casque Bluetooth.

## **1** Réglez les enceintes/casques Bluetooth en mode d'appariement.

**2** Utilisez l'application MusicCast Controller pour sélectionner une source d'entrée.

**3** Touchez  $\frac{1}{2}$  sur l'écran de lecture.

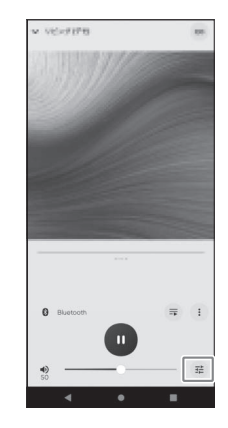

## **4** Touchez **Bluetooth Transmission** dans l'écran **Sound Settings**.

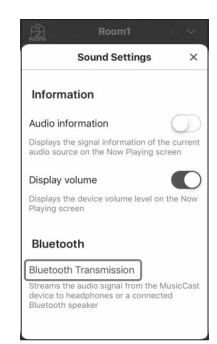

# **5** Activez la fonction **Bluetooth Transmission** dans l'écran **Bluetooth Transmission**.

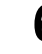

**6** Sélectionnez les enceintes/le casque Bluetooth à connecter.

#### *Note*

Si aucune connexion Bluetooth n'a été établie, répétez la procédure de connexion à partir de l'étape **1**.

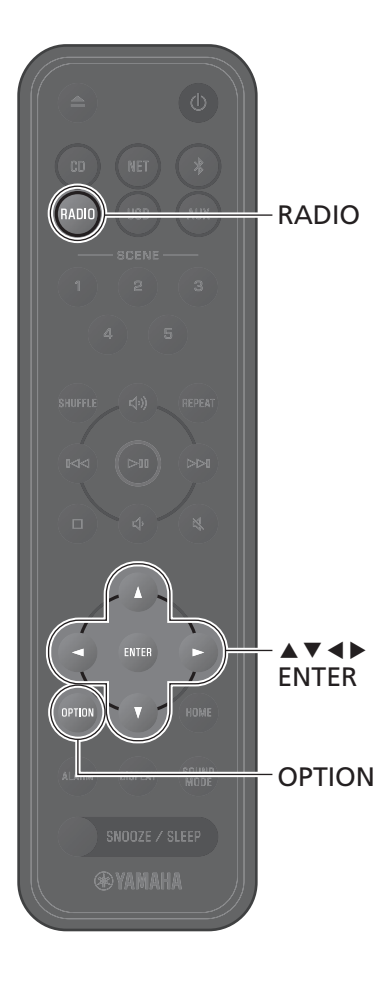

# <span id="page-15-0"></span>**Écoute des stations DAB (modèles Australie, Royaume-Uni et Europe uniquement)**

## <span id="page-15-2"></span>**Initial Scan**

## Appuyez à plusieurs reprises sur **RADIO** pour sélectionner **DAB**.

- **•** Le balayage initial démarre automatiquement lorsque vous sélectionnez **DAB** pour la première fois.
- **•** Une fois le balayage terminé, le nombre de stations DAB recevables s'affiche momentanément et la première station mémorisée est lue.

# <span id="page-15-1"></span>**Syntonisation de stations DAB**

## **1** Appuyez à plusieurs reprises sur **RADIO** pour sélectionner **DAB**.

Lorsque l'appareil ne peut pas recevoir le signal DAB, le message « Off Air » s'affiche.

## **2** Appuyez sur  $\triangleleft$  ou  $\triangleright$  pour sélectionner une station DAB.

#### *Note*

- **•** Le balayage initial est également disponible dans le réglage des options.
- 1 Appuyez sur **OPTION** lorsque **DAB** est sélectionné comme source d'entrée.
- 2 Utilisez ◀/▶ pour sélectionner **ed**, et appuyez sur **ENTER**.
- 3 Utilisez q/w pour sélectionner **Initial scan** et appuyez sur **ENTER**.

L'écran du balayage initial s'affiche.

4 Utilisez  $\blacktriangleleft$ / $\blacktriangleright$  pour sélectionner **OK**, et appuyez sur **ENTER** pour commencer le balayage initial.

Le message « Complete » s'affiche dès que le balayage initial est terminé.

- **•** Si un balayage initial est effectué, les informations de station DAB mémorisées et les stations DAB préréglées sont effacées.
- **•** Cet appareil peut uniquement recevoir les fréquences DAB en bande III.

#### Fréquence en MHz/Libellé de la station

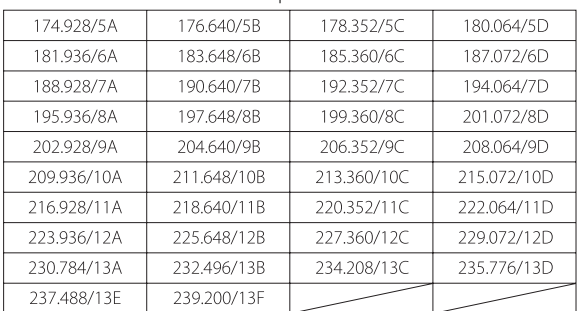

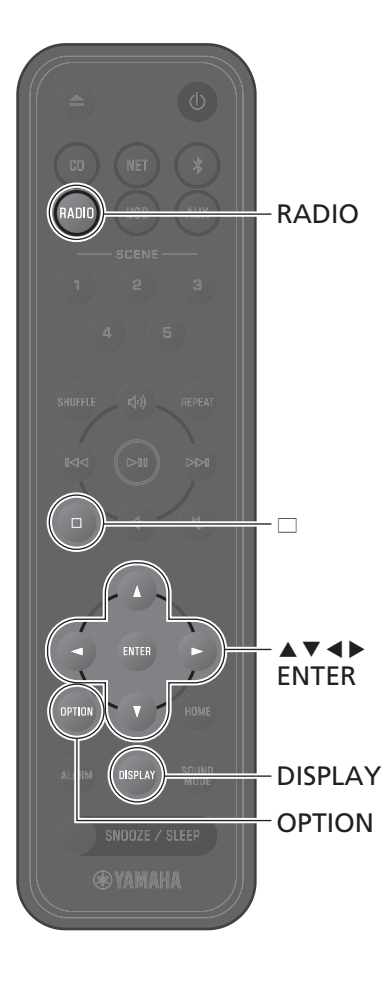

# **Préréglage de stations DAB**

Utilisez la fonction de préréglage pour mémoriser vos 40 stations DAB favorites.

- **Syntonisez une station DAB (** $\degree$  **[p. 16\)](#page-15-1).**
- **2** Appuyez sur **ENTER** que vous maintenez enfoncé.

L'écran de préréglage s'affiche.

**3** Appuyez d'abord sur  $\blacktriangle/\blacktriangledown$  pour sélectionner le numéro de préréglage requis puis sur **ENTER**.

Pour annuler le préréglage DAB, appuyez sur  $\square$ .

**4** Utilisez ◀/▶ pour sélectionner OK, et appuyez sur **ENTER**.

## **Sélection des stations DAB préréglées**

**1** Appuyez à plusieurs reprises sur **RADIO** pour sélectionner **DAB**.

**2** Appuyez sur  $\blacktriangle/\blacktriangledown$  pour sélectionner une station préréglée.

#### *Note*

Les informations de la station DAB affichées changent dans l'ordre suivant chaque fois que vous appuyez sur **DISPLAY**.

Libellé de la station (jusqu'à 8 caractères), numéro de préréglage (par défaut)

DLS (Dynamic Label Segment)

Label Ensemble

Libellé de la station, fréquence, qualité du signal

Format audio, DRC

## <span id="page-16-0"></span>**Suppression d'une station DAB préréglée**

- **1** Appuyez à plusieurs reprises sur **RADIO** pour sélectionner **DAB**.
- Appuyez sur  $\square$  que vous maintenez enfoncé.

L'écran de préréglage s'affiche.

- **3** Utilisez q/w pour sélectionner **Delete ALL** ou le numéro de préréglage à supprimer et appuyez ensuite sur **ENTER**.
- **4** Utilisez ◀/▶ pour sélectionner OK, et appuyez sur **ENTER**.
- **5** Appuyez sur **OPTION** pour quitter l'affichage des réglages.

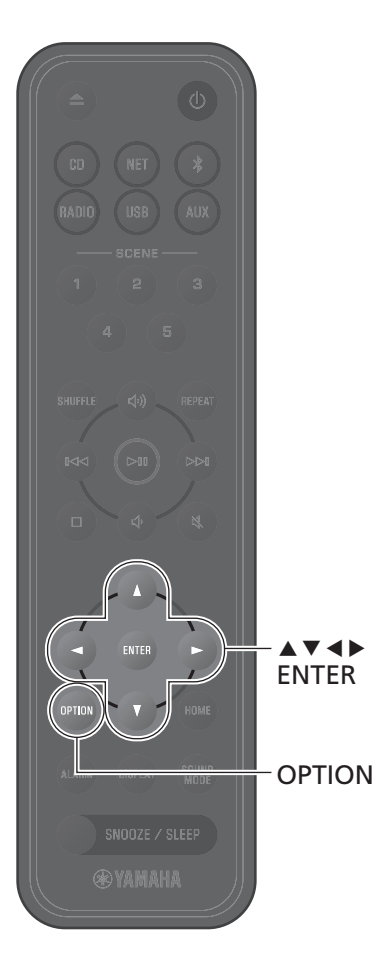

## <span id="page-17-0"></span>**Confirmation de la réception**

Vous pouvez valider le niveau du signal DAB. Ceci est utile lorsque vous installez l'antenne.

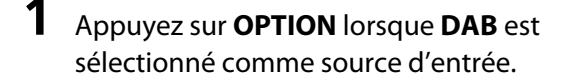

- 2 Utilisez  $\blacktriangleleft$  /  $\blacktriangleright$  pour sélectionner  $\sum_{PAB}$ , et appuyez sur **ENTER**.
- **3** Utilisez ▲/▼ pour sélectionner **Tuning Aid** et appuyez sur **ENTER**.

L'écran Tuning Aid s'affiche.

**4** Appuyez sur  $\triangle/\triangledown$  pour modifier le libellé de la station.

Le niveau de réception du signal DAB mesuré s'affiche.

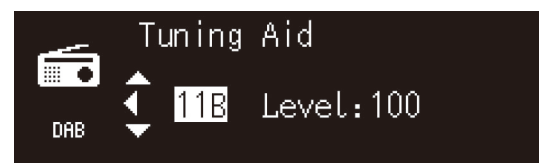

Le niveau est compris entre 0 (aucun) et 100 (le meilleur).

**5** Appuyez sur **OPTION** pour quitter l'affichage des réglages.

#### *Note*

Lorsque le signal DAB est faible dans Tuning Aid, essayez de régler la position de l'antenne pour obtenir la bonne réception.

# <span id="page-18-0"></span>**Écoute de stations de radio FM**

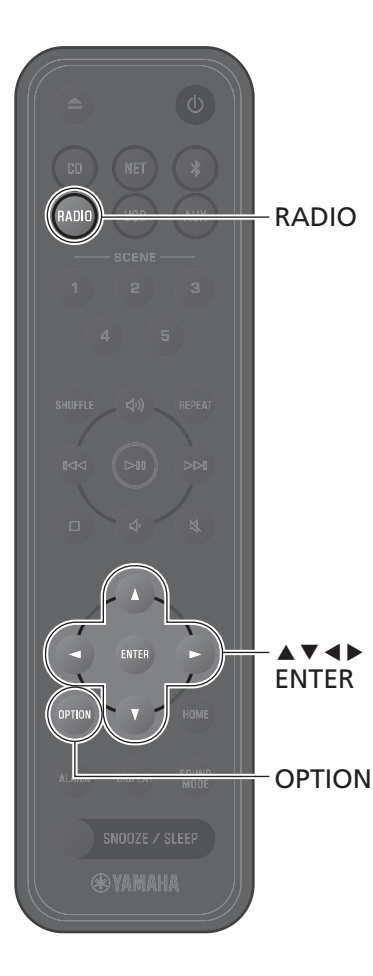

Étendez l'antenne et positionnez-la pour une bonne réception FM.

**1** Appuyez sur **RADIO**.

**2** Appuyez sur  $\triangleleft$  ou  $\triangleright$  que vous maintenez enfoncé.

La syntonisation automatique démarre. La syntonisation s'arrête automatique lorsqu'une station est syntonisée.

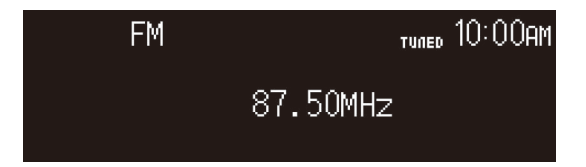

#### *Note*

Si la réception de la station est faible, vous pouvez syntoniser une station manuellement en appuyant à plusieurs reprises sur  $\blacktriangleleft$ . Le son sera émis en mono.

## <span id="page-18-1"></span>**Syntonisez une station Préréglage de stations**

#### <span id="page-18-2"></span>**Préréglage automatique**

L'appareil syntonise des stations bénéficiant d'une bonne réception et les prérègle automatiquement.

## **1** Appuyez sur **RADIO**.

- **2** Appuyez sur **OPTION**.
- **3** Utilisez  $\blacktriangleleft$  / $\blacktriangleright$  pour sélectionner  $\frac{d\mathbf{u}}{d\mathbf{w}}$  , et appuyez sur **ENTER**.
- **4** Utilisez q/w pour sélectionner **Auto preset** et appuyez sur **ENTER**.
- **5** Utilisez </>  $\blacktriangleright$  pour sélectionner **OK**, et appuyez sur **ENTER**.

Le préréglage automatique commence. Le message « Complete » s'affiche dès que le préréglage auto est terminé.

#### *Note*

- **•** Le préréglage automatique remplace toutes les stations actuellement mémorisées par des neuves.
- **•** Il est possible de régler jusqu'à 40 stations FM.
- **•** Appuyez sur **OPTION** pour annuler le préréglage automatique.

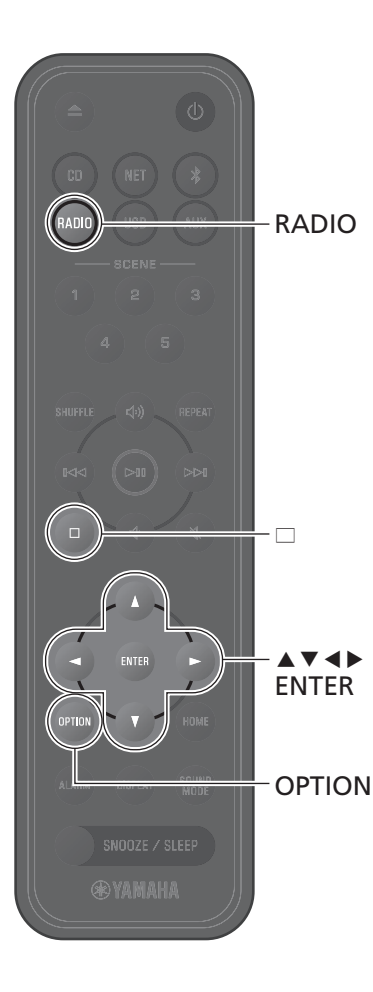

## **Préréglage manuel**

**1** Syntonisez une station ( $\infty$  [p. 19](#page-18-1)).

**2** Appuyez sur **ENTER** que vous maintenez enfoncé.

L'écran Manual preset s'affiche.

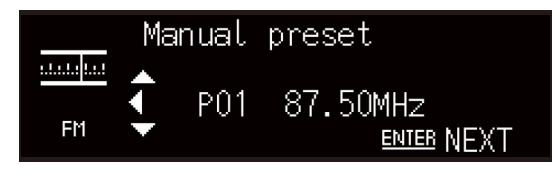

**3** Appuyez d'abord sur  $\blacktriangle/\blacktriangledown$  pour sélectionner le numéro de préréglage requis puis sur **ENTER**.

**4** Utilisez ◀/▶ pour sélectionner OK, et appuyez sur **ENTER**.

#### *Note*

Appuyez sur **OPTION** pour annuler Manual preset.

## **Sélection d'une station préréglée**

- **1** Appuyez sur **RADIO**.
- **2** Appuyez sur  $\blacktriangle/\blacktriangledown$  pour sélectionner une station préréglée.

## <span id="page-19-0"></span>**Suppression d'une station préréglée**

- **1** Appuyez sur **RADIO**.
- **2** Appuyez sur  $\Box$  que vous maintenez enfoncé.

L'écran de suppression des préréglages s'affiche.

- **3** Utilisez q/w pour sélectionner **Delete ALL** ou le numéro de préréglage à supprimer et appuyez ensuite sur **ENTER**.
- **4** Utilisez ◀/▶ pour sélectionner OK, et appuyez sur **ENTER**.
- **5** Appuyez sur **OPTION** pour quitter l'affichage des réglages.

<span id="page-20-0"></span>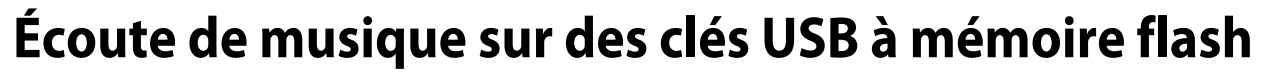

**1** Appuyez sur **USB**.

USB

REPEAT

 $\bowtie$ 

s  $\ltimes$  $\mathord{\vartriangleright}$ II

ENTER

**@YAMAHA** 

SHUFFLE

HOME

 $\blacktriangle$ v $\blacktriangle$ 

DISPLAY

**2** Raccordez une clé USB à mémoire flash à la prise USB.

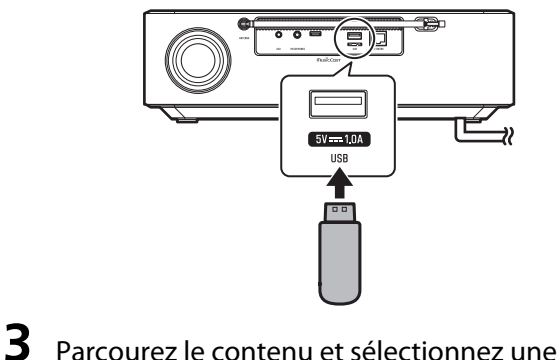

chanson.

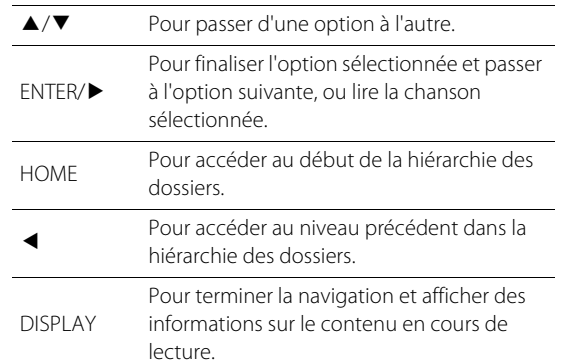

# **4** Lisez un morceau.

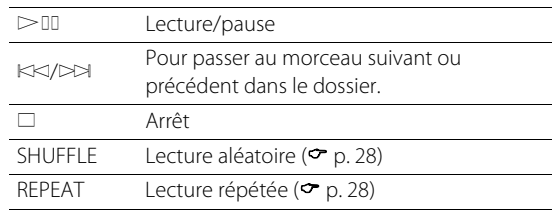

#### *Note*

- **•** Les fichiers musicaux stockés sur des clés USB à mémoire flash peuvent être lus via cet appareil. Reportez-vous à « [Périphériques/](#page-54-0) [média et formats de fichiers pris en charge par l'appareil](#page-54-0) » pour toute information sur les clés USB à mémoire flash prises en charge par l'appareil ( $\sigma$  [p. 56](#page-55-0)).
- **•** L'appareil peut lire jusqu'à 500 chansons. Le nombre maximum de chansons que l'appareil peut lire peut être inférieur, en fonction de la structure du dossier.
- **•** Certaines clés USB à mémoire flash peuvent ne pas fonctionner correctement, même si elles répondent aux conditions requises. Il est possible que toutes les clés USB à mémoire flash ne soient pas compatibles.
- **•** Arrêtez la lecture avant de débrancher la clé USB à mémoire flash.
- **•** Branchez la clé USB à mémoire flash directement à la prise USB de l'appareil. Ne pas utiliser de rallonges.
- **•** La clé USB à mémoire flash se charge automatiquement tant qu'elle est raccordée à l'appareil. Toutefois, certains dispositifs peuvent ne pas se charger lorsqu'ils sont raccordés. Voir « Charging in standby » dans « [Réglage des options](#page-36-0) » pour désactiver la fonction de charge  $(2 p n 39)$ .

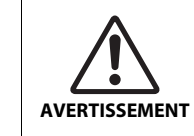

Lorsque vous chargez une clé USB, suivez le mode d'emploi fourni avec la clé USB. Le non-respect de cette consigne peut entraîner un incendie, une surchauffe, une **AVERTISSEMENT** explosion ou un dysfonctionnement.

# AUX

# <span id="page-21-0"></span>**Écoute de musique depuis un appareil externe**

La musique lue sur un périphérique externe connecté à la prise AUX sur le panneau arrière de l'appareil peut être écoutée via cet appareil. Consultez la documentation fournie avec l'appareil externe pour en savoir plus.

#### *Note*

**Baissez suffisamment le volume sur l'appareil et l'appareil externe avant la connexion.**

Autrement, le volume pourrait être brusquement élevé au démarrage de la lecture.

## **1** Débranchez le cordon d'alimentation de la prise électrique et raccordez l'appareil externe à l'appareil.

Utilisez des câbles disponibles dans le commerce pour les connexions.

- **2** Branchez le cordon d'alimentation dans une prise électrique et allumez l'appareil.
- **3** Appuyez sur **AUX**.
- **4** Lisez l'appareil externe connecté à l'appareil.

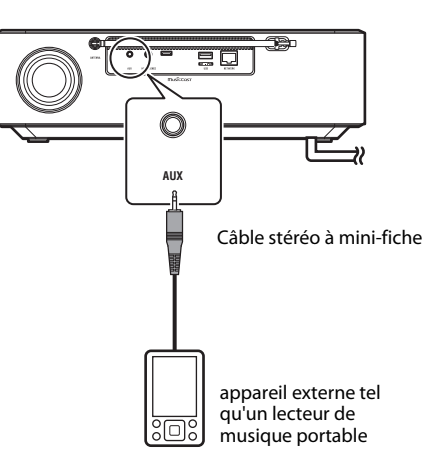

# <span id="page-22-0"></span>**Écoute de la musique stockée sur le dispositif mobile**

L'appareil peut servir à lire les fichiers musicaux stockés sur l'appareil mobile sur lequel l'application MusicCast Controller a été installée.

#### *Note*

Les types (formats) de fichiers audio lisibles dépendent du dispositif mobile. Reportez-vous à la documentation accompagnant votre dispositif mobile pour des informations sur les formats de fichier pris en charge.

**1** Sélectionnez cet appareil (la pièce dans laquelle l'appareil est situé) sur l'écran de l'application MusicCast Controller.

# **2** Sélectionnez **This Phone**.

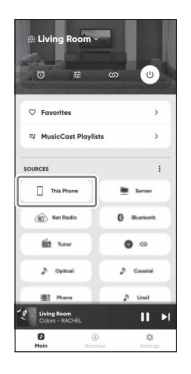

# **3** Sélectionnez un fichier de musique.

La lecture de la musique débute.

# <span id="page-23-0"></span>**Écoute de la radio sur Internet**

Utilisez l'application MusicCast Controller pour écouter la radio sur Internet.

**1** Sélectionnez cet appareil (la pièce dans laquelle l'appareil est situé) sur l'écran de l'application MusicCast Controller.

# **2** Sélectionnez **Net Radio**.

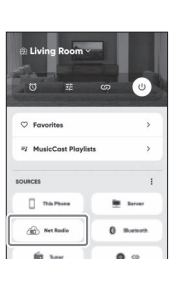

# **3** Sélectionnez une station de radio.

L'émission de radio commence et des informations s'affichent sur l'écran de l'appareil.

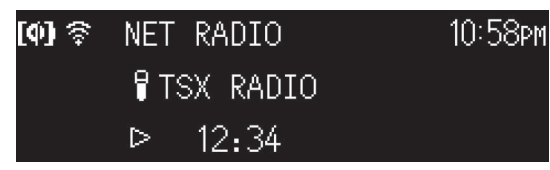

#### *Note*

- **•** Vos stations de radio sur Internet peuvent être enregistrées dans les Favoris dans l'appareil et dans l'application MusicCast Controller.
- **•** Certaines stations de radio sur Internet peuvent ne pas être disponibles, ou peuvent être disponibles uniquement à certaines heures de la journée.
- **•** Cette fonction utilise le catalogue complet de airable.Radio. « airable » est un service de airable GmbH.
- **•** Ce service peut être modifié, interrompu ou supprimé sans avis préalable.

La télécommande peut également être utilisée pour écouter la radio sur Internet.

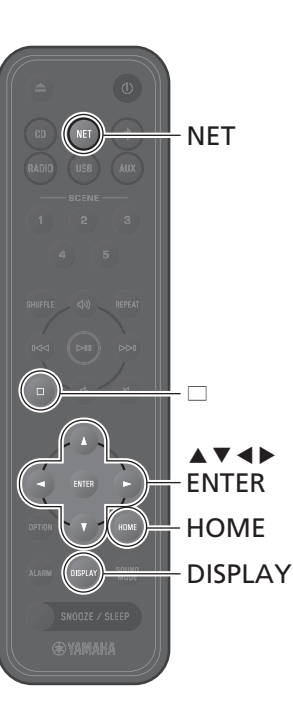

## **1** Appuyez sur **NET** à plusieurs reprises pour sélectionner **NET RADIO**.

La source d'entrée bascule entre SERVER, NET RADIO et un service de streaming chaque fois que vous appuyez sur le bouton.

**2** Sélectionnez une station de radio.

Utilisez ▲/▼/◀/▶ pour sélectionner une station de radio, et appuyez sur **ENTER** pour la lire.

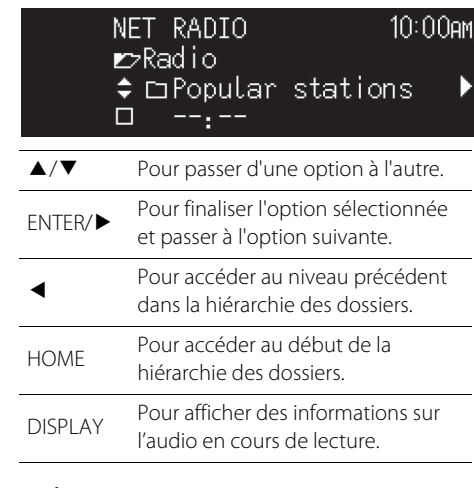

**3** La lecture commence.

Appuyez sur  $\Box$  pour arrêter la lecture.

<span id="page-24-0"></span>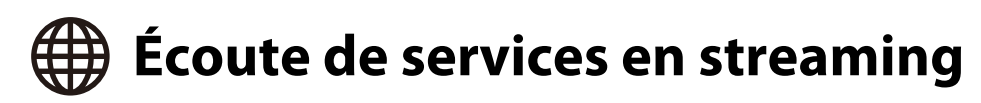

Cet appareil peut être utilisé pour l'écoute de contenu diffusé par des services de streaming. Les services disponibles dépendent de l'appareil et/ou de la région. Vous pouvez uniquement écouter des services proposant une zone de service locale et compatibles avec l'appareil.

Les services de streaming pris en charge par l'appareil sont affichés dans l'écran de MusicCast Controller. Toutefois, vous ne pouvez écouter que les services disponibles localement (vous ne pouvez pas les écouter si vous êtes en dehors de leur zone de service).

Pour écouter un service de streaming, connectez-vous à votre compte pour ce service à partir de l'application MusicCast Controller.

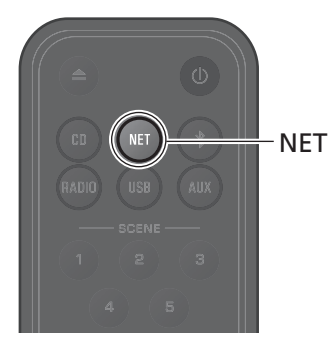

Vous pouvez également sélectionner un service de streaming en appuyant sur **NET**. Le contenu précédemment sélectionné sera lu.

#### *Note*

- **•** Certains services de streaming exigent l'ouverture d'un compte payant. Pour plus d'informations, consultez le site web du service en question.
- **•** Les services de streaming peuvent être modifiés, interrompus ou supprimés sans avis préalable.

# <span id="page-25-0"></span>**Lire de la musique stockée sur un serveur média (ordinateur ou NAS)**

Les fichiers de musique stockés sur un ordinateur ou un serveur média (appareil de stockage en réseau NAS sur le même réseau que l'appareil) peuvent être lus.

#### *Note*

- **•** Connectez l'appareil et l'ordinateur (ou NAS) au même routeur LAN sans fil (point d'accès).
- **•** Le partage de médias doit être activé pour tous les appareils concernés et le logiciel du serveur multimédia avant la lecture des fichiers audio. Pour plus d'informations sur l'activation du partage de médias, consultez la documentation fournie avec les appareils et les logiciels.
- Pour des informations sur les fichiers de musique lisibles au moyen de l'appareil, reportez-vous « [Périphériques/média et formats de fichiers pris en charge par l'appareil](#page-54-0) » ( $\sigma$  [p. 55\)](#page-54-0).

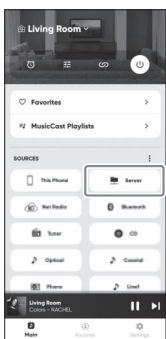

Lecture d'un fichier audio à l'aide de l'application MusicCast Controller. 
La télécommande peut être utilisée pour contrôler la lecture des fichiers audio sur le serveur multimédia.

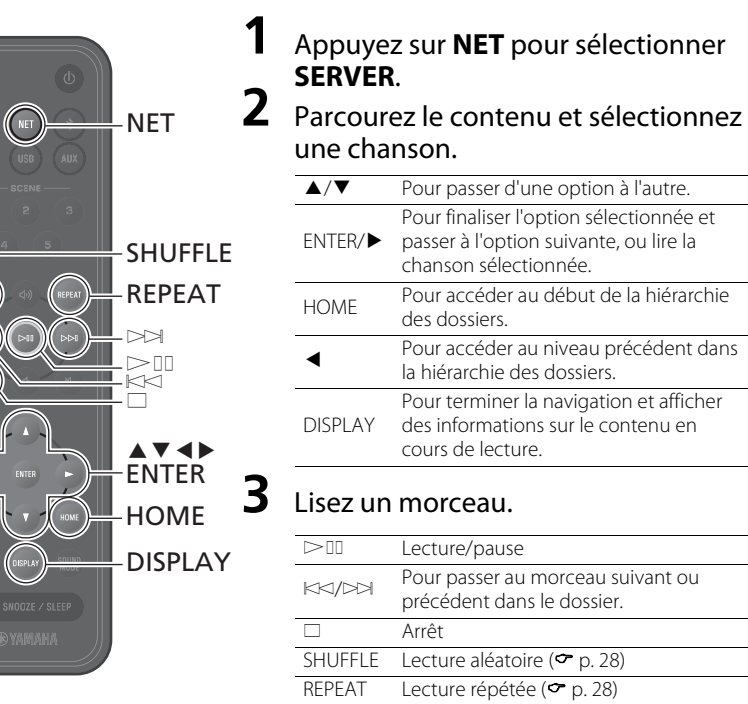

<span id="page-26-0"></span>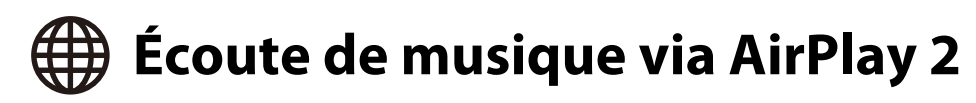

Les fichiers de musique dans iTunes ou stockés sur un iPhone peuvent être lus au moyen de la fonction AirPlay 2.

#### *Note*

- **•** Connectez l'appareil, l'ordinateur (ou NAS) et l'iPhone au même routeur LAN sans fil (point d'accès).
- **•** Pour toute information sur les iPhone compatibles avec l'appareil, reportez-vous à « [Périphériques/média et formats de fichiers pris en charge par l'appareil](#page-54-0) » ( $\sigma$  [p. 55\)](#page-54-0)
- **•** Pour plus d'informations sur AirPlay, visitez le site Web d'Apple.

## **1** Démarrez iTunes ou affichez l'écran de lecture de la musique de l'iPhone.

Lorsque iTunes ou l'iPhone reconnaît l'appareil, l'icône AirPlay s'affiche sur l'écran.

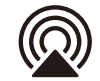

#### *Note*

Si l'icône n'est pas affichée, vérifiez que l'appareil et l'ordinateur (ou l'iPhone) sont correctement connectés au routeur LAN sans fil.

**2** Cliquez ou appuyez sur l'icône AirPlay, puis sélectionnez l'appareil (la pièce dans laquelle se trouve cet appareil) comme destination de sortie audio.

# **3** Lisez un fichier de musique.

La source d'entrée de l'appareil bascule sur AirPlay, et la lecture de la musique débute.

# <span id="page-27-0"></span>Autres fonctionnalités

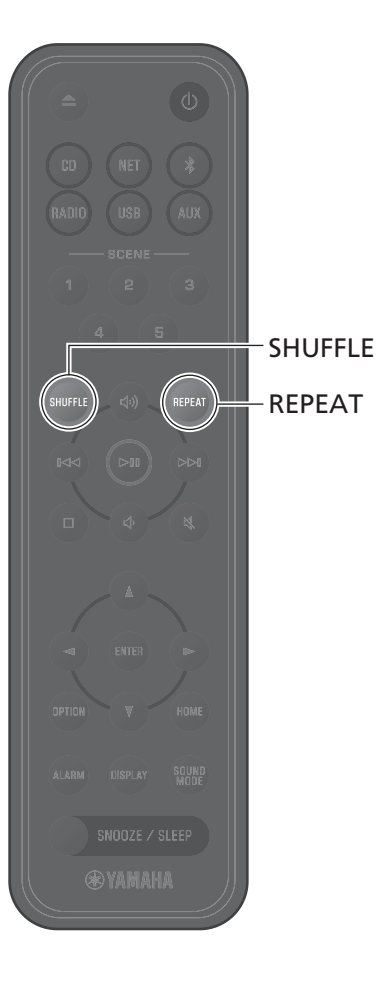

Les fonctions, telles que la lecture répétée/aléatoire, l'affichage des informations sur le morceau et une fonction SCENE facilitent encore davantage l'utilisation de cet appareil.

# <span id="page-27-1"></span>**Lecture aléatoire/répétée**

## Appuyez sur **SHUFFLE** ou **REPEAT** pendant la lecture.

Les voyants changent chaque fois que vous appuyez sur **SHUFFLE** ou sur **REPEAT** et les chansons sont lues comme suit. La plage de lecture aléatoire et de lecture répétée dépend de la source d'entrée.

**Lecture répétée**

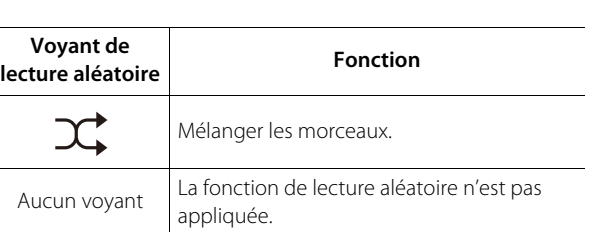

**Lecture aléatoire**

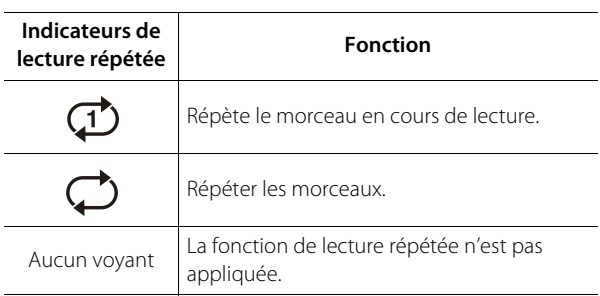

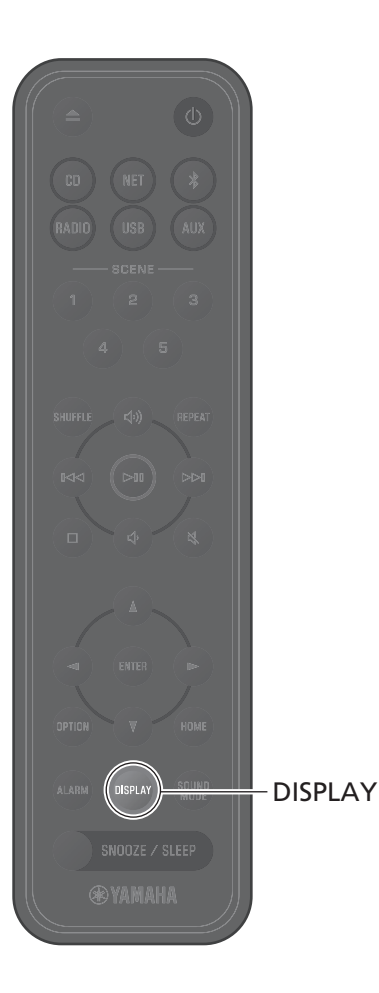

# <span id="page-28-0"></span>**Informations de lecture**

Pendant la lecture de contenu, des informations telles que la durée de lecture peuvent être affichées.

## Appuyez sur **DISPLAY** pendant la lecture.

L'affichage change chaque fois que vous appuyez sur **DISPLAY**.

#### *Note*

Maintenez la touche **DISPLAY** enfoncée pendant la lecture d'un CD audio ou d'un CD de données pour que l'affichage de la durée du morceau en cours se transforme en barre de progression ou en chiffres uniquement.

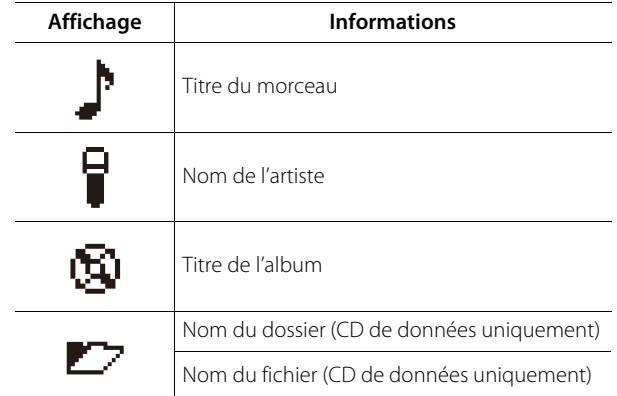

#### *Note*

- **•** Des informations telles que le titre de l'album peuvent ne pas s'afficher correctement pour les chansons lues sur certains types de supports.
- **•** Les titres des morceaux et les autres informations ne s'affichent pas lors de la lecture d'un CD qui ne prend pas en charge le CD-Texte.

# <span id="page-29-0"></span>**Réglage de la qualité sonore**

Réglez les paramètres audio en fonction des préférences individuelles.

# <span id="page-29-1"></span>**Égaliseur**

Réglez le niveau d'émission des tonalités basses, moyennes et élevées.

#### *Note*

 $\blacktriangle$  v d  $\blacktriangleright$ ENTER

SOUND **MODE** OPTION

**@YAMAHA** 

Appuyez sur **OPTION** pour annuler la configuration avant la fin.

# **1** Appuyez sur **OPTION**.

Utilisez  $\blacktriangleleft$ / $\blacktriangleright$  pour sélectionner  $\blacktriangleright$  et appuyez ensuite sur **ENTER**. **SOUND** 

**3** Utilisez q/w pour sélectionnez **Equalizer** et appuyez sur **ENTER**.

**4** Réglez les tonalités basses, moyennes et élevées.

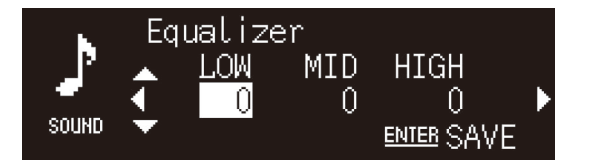

Appuyez sur q/w pour changer de niveau. Appuyez sur e/r pour sélectionner une tonalité. Appuyez sur **ENTER** pour enregistrer les réglages. Par défaut : 0 Niveau réglable : -10 à +10

# **5** Appuyez sur **OPTION** pour quitter l'affichage des réglages.

## <span id="page-29-2"></span>**Sélection du mode sonore**

Chaque fois que vous appuyez sur **SOUND MODE**, le mode sonore alterne Bass Booster et Standard.

**•** Bass Booster (par défaut)

Recommandé pour la musique

**•** Standard

Idéal pour les voix humaines (émissions de radio, etc.)

#### *Note*

Le mode son n'est pas appliqué lorsque des écouteurs sont connectés à l'appareil.

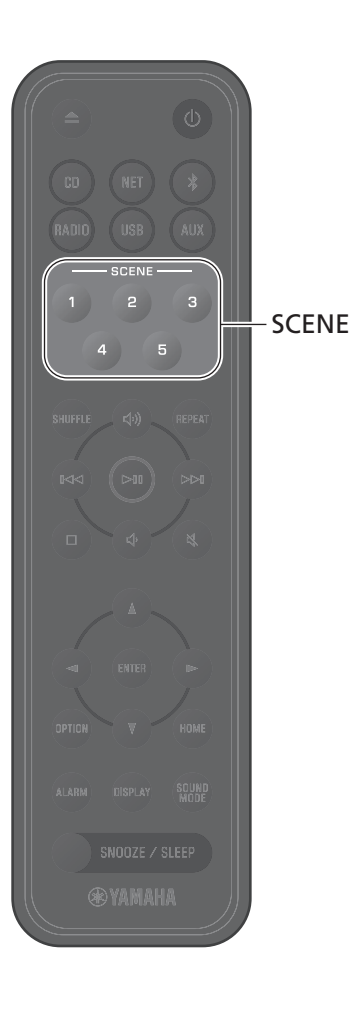

# <span id="page-30-0"></span>**Enregistrement de favoris avec SCENE**

Les chansons et stations de radio favorites peuvent être attribuées aux touches SCENE de 1 à 5. Une fois enregistrés, les Favoris peuvent être facilement sélectionnés pour être écoutés.

## **Enregistrement de favoris Écoute de favoris**

## Appuyez sur SCENE que vous maintenez enfoncée pendant la lecture de la source d'entrée à enregistrer.

La chanson ou la station de radio en cours de lecture sera attribuée à cette touche SCENE.

#### *Note*

- **•** La chanson ou la station de radio en cours de lecture est attribuée au bouton SCENE lors de l'écoute à partir d'un CD, d'un périphérique de stockage USB ou de certains services réseau. Pour lire à partir d'une autre source d'entrée, appuyez sur le bouton SCENE auquel cette source a été assignée.
- **•** Les réglages de l'égaliseur et le mode sonore appliqués au morceau ou à la station de radio sont également affectés à ce bouton SCENE.

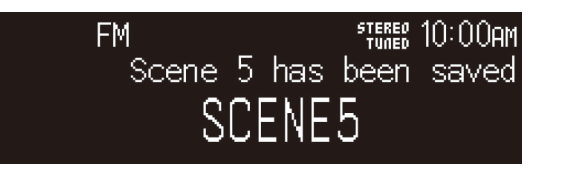

## Appuyez sur la touche SCENE à laquelle une chanson ou une station de radio favorite a été attribuée.

La chanson ou la station de radio attribuée à cette touche SCENE sera lue. Si vous appuyez sur la touche SCENE lorsque le mode veille est activé, l'appareil s'allume et la lecture commence.

#### *Note*

- **•** Lorsqu'un favori est enregistré avec une touche SCENE à laquelle un autre favori a été précédemment attribué, le nouveau favori remplacera le précédent.
- **•** Si un morceau est assigné à un bouton SCENE et qu'un autre support ou appareil est chargé dans l'appareil, ou connecté à ce dernier, le morceau assigné au bouton SCENE n'est pas lu lorsque vous appuyez sur ce bouton SCENE.
- **•** Si un morceau sur une clé USB a été assigné à un bouton SCENE et qu'un fichier est ajouté ou supprimé de la clé USB, ce morceau peut ne pas être lu lorsque vous appuyez sur le bouton SCENE correspondant. Dans ce cas, attribuez à nouveau le morceau au bouton SCENE.

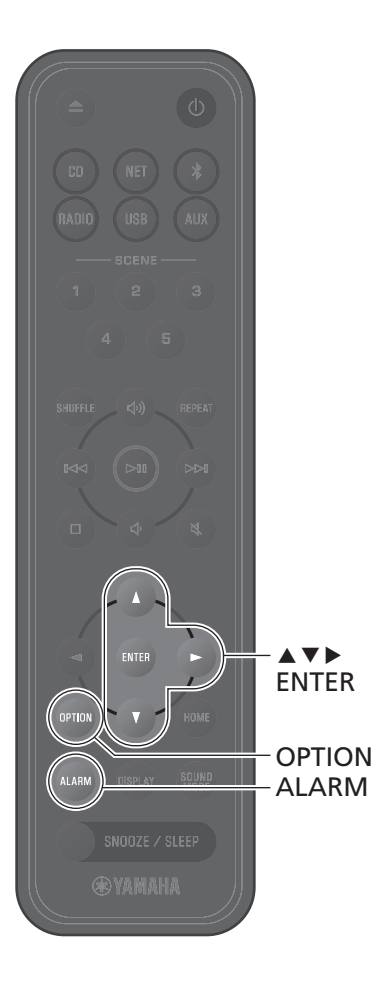

# <span id="page-31-0"></span>**Alarme (IntelliAlarm)**

L'application MusicCast Controller propose cinq options d'alarme (musique, bips, combinaison de musique et de bips). Comme source de musique pour l'alarme, vous pouvez sélectionner un CD, une clé USB à mémoire flash, une station de radio ou du contenu réseau. L'alarme peut être activée, l'heure de l'alarme réglée et l'alarme désactivée à l'aide de l'appareil.

**1** Appuyez sur **ALARM**.

L'écran de configuration de l'alarme dans les paramètres d'option s'affiche.

## *Note*

Appuyez sur **OPTION** pour fermer l'affichage de l'alarme lors du réglage de l'alarme.

**2** Utilisez q/w pour sélectionner le numéro d'alarme (1 à 5) et appuyez sur **ENTER**.

# **3** Configurez la fonction d'alarme.

Utilisez ▲/▼ pour modifier les réglages et ▶ pour vous déplacer entre les éléments indiqués ci-dessous. Appuyez sur **ENTER** pour terminer la configuration.

1. Activer ou désactiver l'alarme 2. Régler l'heure et les minutes

## **4** Appuyez sur **OPTION** pour quitter l'affichage des réglages.

Le témoin d'alarme s'affiche.

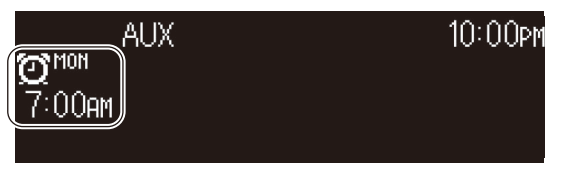

# **Réglage de l'alarme Activation et désactivation de l'alarme**

**1** Appuyez sur **ALARM**.

L'écran de l'alarme dans les paramètres d'option s'affiche.

- **2** Utilisez q/w pour sélectionner le numéro d'alarme et appuyez sur **ENTER**.
- **3** Utilisez q/w pour sélectionner **ON** ou **OFF** et appuyez sur **ENTER**.

## **4** Appuyez sur **OPTION** pour quitter l'affichage des réglages.

Lorsque l'alarme est activée, l'indicateur d'alarme s'affiche.

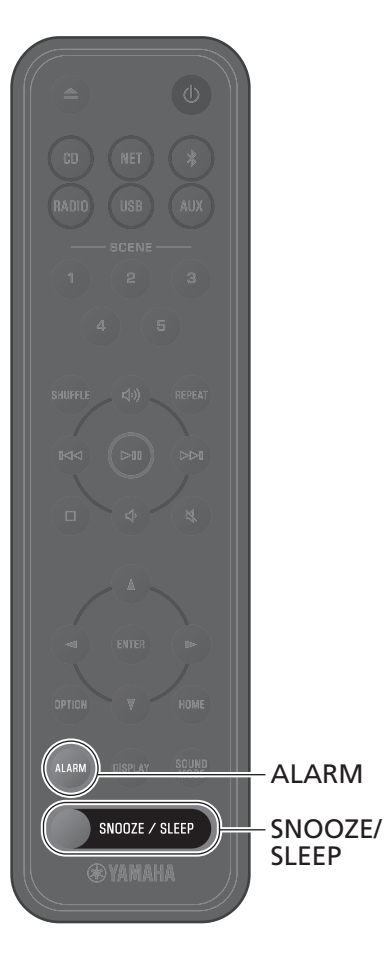

## **Arrêter l'alarme**

## **Arrête l'alarme temporairement**

Appuyez sur **SNOOZE/SLEEP** pendant que l'alarme sonne pour l'arrêter. L'alarme s'arrête temporairement et recommence cinq minutes plus tard (fonction de répétition du réveil).

#### *Note*

Lorsque « Music + BEEP » est sélectionné comme type d'alarme, si vous appuyez sur **SNOOZE/SLEEP** alors que l'alarme retentit, seuls les bips s'arrêteront. Appuyez à nouveau sur **SNOOZE/SLEEP** pour arrêter la musique. Veuillez noter que l'alarme retentira à nouveau cinq minutes plus tard.

## **Arrêter complètement l'alarme**

Appuyez sur la touche **SNOOZE/SLEEP** que vous maintenez enfoncée ou sur **ALARM** une fois pendant que l'alarme sonne pour l'arrêter complètement.

#### *Note*

Si l'alarme n'est pas arrêtée manuellement, elle s'arrêtera automatiquement au bout d'une heure. L'application MusicCast Controller peut servir à régler la durée de l'alarme.

# <span id="page-32-0"></span>**Utilisation de la minuterie de mise en veille**

L'appareil passe automatiquement en mode veille lorsque le délai indiqué s'est écoulé. La durée peut être sélectionnée entre 30, 60, 90 et 120 minutes ou minuterie de mise en veille peut être désactivée (OFF).

## Appuyez sur **SNOOZE/SLEEP**.

L'heure sélectionnée change chaque fois que vous appuyez sur **SNOOZE/SLEEP**. Le témoin Sleep s'allume lorsque la minuterie de mise en veille est réglée.

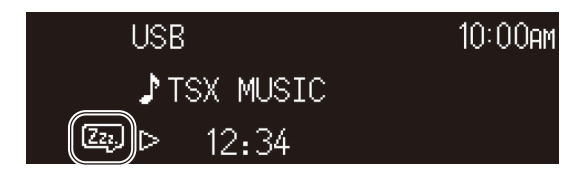

#### *Note*

Pour annuler la minuterie de mise en veille, appuyez sur **SNOOZE/ SLEEP**.

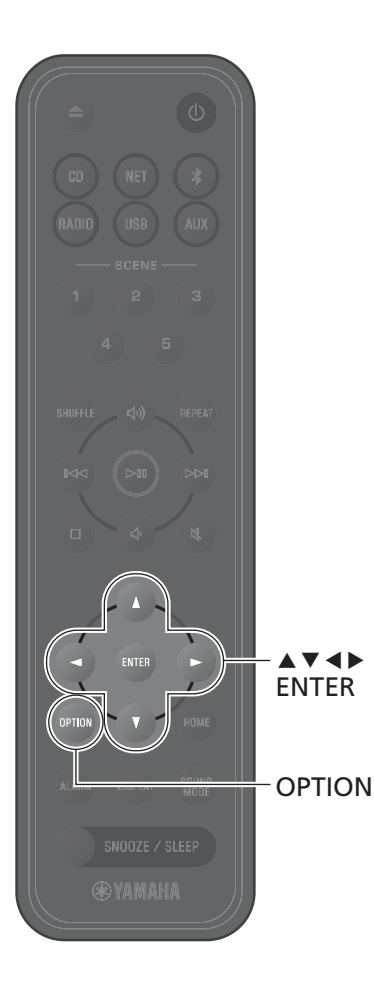

# <span id="page-33-0"></span>**Fonction de sécurité-enfant**

La fonction de sécurité-enfant désactive les opérations à partir des commandes de l'appareil afin d'empêcher toute opération involontaire ou accidentelle.

Cette fonction est désactivée par défaut. Lorsque la fonction de sécurité-enfant est activée, seules les fonctions suivantes peuvent être commandées via les commandes de l'appareil. Utilisez la télécommande ou MusicCast Controller pour contrôler d'autres fonctions.

- **•** permet de mettre l'appareil sous tension ou en veille.
- **•** arrêter l'alarme
- **•** insérer un CD

Prenez toutes les précautions nécessaires pour empêcher que les enfants ne placent d'autres objets dans la fente pour disque.

## <span id="page-33-1"></span>**Activation/désactivation de la fonction** l'étape **4**. **de sécurité-enfant**

- **1** Appuyez sur **OPTION**.
- **2** Utilisez  $\blacktriangleleft$  /  $\blacktriangleright$  pour sélectionner  $\frac{C}{S\textrm{NSTEM}}$ , et appuyez ensuite sur **ENTER**.
- **3** Utilisez q/w pour sélectionner **Child lock** puis appuyez sur **ENTER**.

Appuyez sur **OPTION** pour annuler la configuration avant la fin.

- **4** Utilisez q/w pour sélectionner **ON**, et appuyez ensuite sur **ENTER**.
- **5** Appuyez sur **OPTION** pour quitter l'affichage des réglages.

Le témoin de sécurité-enfant s'affiche.

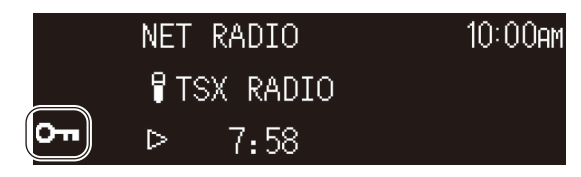

#### *Note*

Pour désactiver la fonction de sécurité-enfant, sélectionnez **OFF** à

# <span id="page-34-0"></span>**Charge d'un appareil mobile (Qi)**

Un appareil mobile doté de l'icône Qi peut être chargé avec cet appareil. Pour de plus amples informations sur la fonction de charge Qi, consultez la documentation livrée avec votre appareil mobile.

#### *Note*

La fonction de charge Qi n'est pas disponible dans les des situations suivantes :

- La Qi function est désactivée ( $\sigma$  [p. 39\)](#page-38-2)
- La fonction Charging in standby est désactivée ( $\sigma$  [p. 39](#page-38-1)) et l'appareil est en mode veille.

## Placez l'appareil mobile avec son icône Qi vers le bas sur le plateau de charge **qi** de l'appareil.

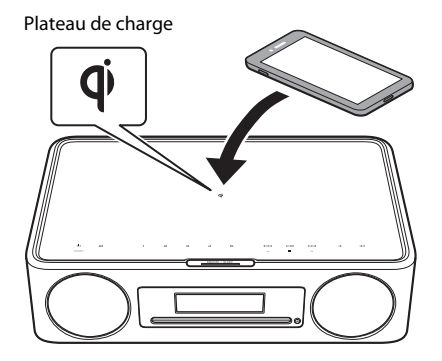

**AVERTISSEMENT**

Ne placez pas d'objets métalliques, comme des courroies avec des composants en métal, près du plateau de charge  $\overrightarrow{q}$ . Le non-respect de cette précaution peut entraîner un incendie, des brûlures ou d'autres blessures.

L'état de charge peut être confirmé à l'aide de l'indicateur de charge Qi.

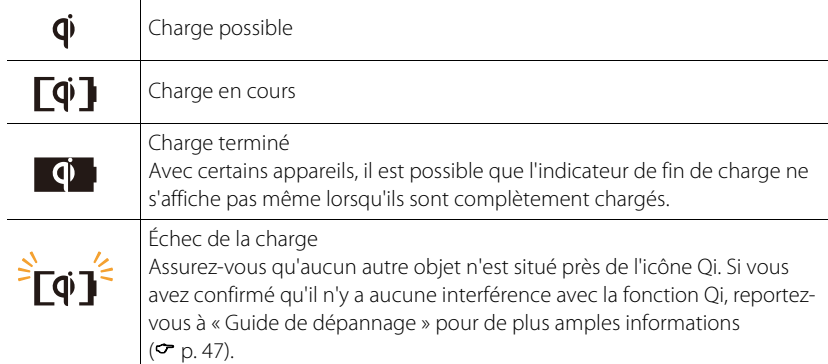

#### *Note*

- Si la charge ne commence pas, retirez l'appareil et replacez-le sur le plateau de charge  $\mathbf{\Phi}$ .
- **•** Retirez tout cache ou étui attaché à l'appareil mobile pendant la charge. Si une carte magnétique ou une carte à puce ne se trouvent entre l'unité et le périphérique mobile pendant la charge, il est possible que la puce d'identification par bande magnétique ou par radiofréquence (RFID) utilisée sur certaines cartes de crédit soit endommagée.
- **•** La charge peut prendre plus de temps à haute température ambiante.
- **•** Si les vibrations générées par la sortie audio entraînent le déplacement du périphérique mobile, placez le patin antidérapant (fourni) avec la surface rugueuse vers le haut entre le périphérique mobile et l'appareil.

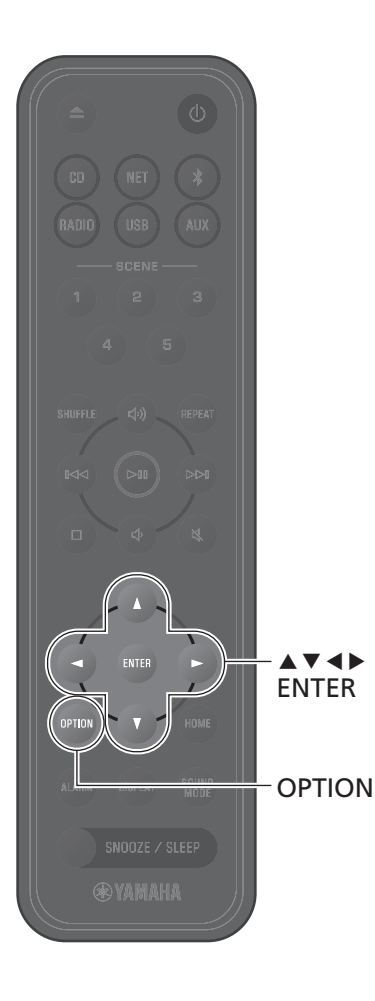

# <span id="page-35-0"></span>**Réglage de la luminosité de l'écran (variateur)**

La luminosité de l'écran peut être ajustée automatiquement ou manuellement.

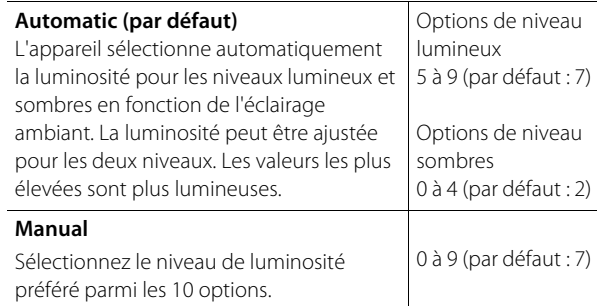

**1** Appuyez sur **OPTION**.

**2** Utilisez  $\blacktriangleleft$  /  $\blacktriangleright$  pour sélectionner  $\frac{C}{S\textrm{NSTEM}}$ , et appuyez sur **ENTER**.

- **3** Utilisez q/w pour sélectionnez **Dimmer** et appuyez ensuite sur **ENTER**.
- **4** Utilisez q/w pour sélectionner **Automatic** ou **Manual**, puis appuyez sur **ENTER**.

**5** Utilisez ▲/▼/◀/▶ pour sélectionner une option et/ou un niveau.

L'affichage suivant s'affiche lorsque **Automatic** est sélectionné.

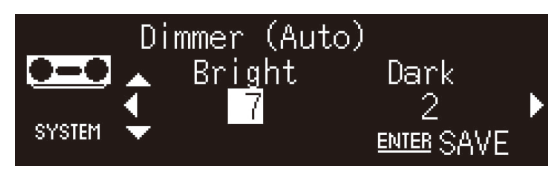

**6** Appuyez sur **ENTER** pour enregistrer les réglages.

**7** Appuyez sur **OPTION** pour quitter l'affichage des réglages.

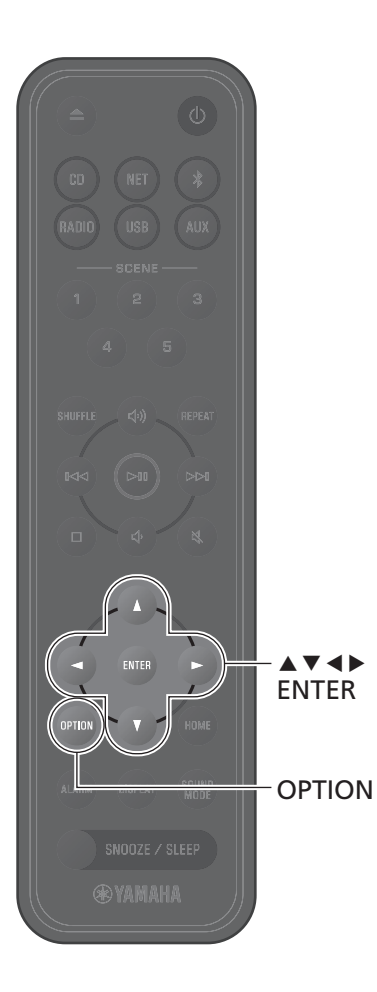

# <span id="page-36-0"></span>**Réglage des options**

Le menu des options vous permet de configurer divers paramètres. Reportez-vous à « [Liste du menu des options](#page-37-0) » à la page suivante pour la liste d'options disponibles.

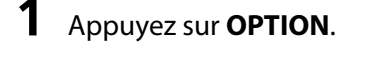

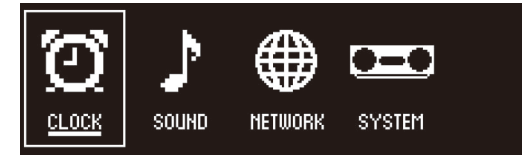

2 Utilisez  $\blacktriangleleft$  **pour sélectionner un groupe** de menu et appuyez ensuite sur **ENTER**.

**3** Utilisez ▲/▼/◀/▶ pour sélectionner un paramètre et appuyez ensuite sur **ENTER**.

Appuyez sur **OPTION** pour annuler la configuration avant la fin.

**4** Appuyez sur **OPTION** pour quitter l'affichage des réglages.

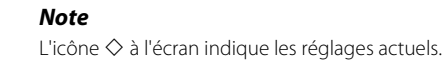

<span id="page-37-3"></span><span id="page-37-2"></span><span id="page-37-1"></span><span id="page-37-0"></span>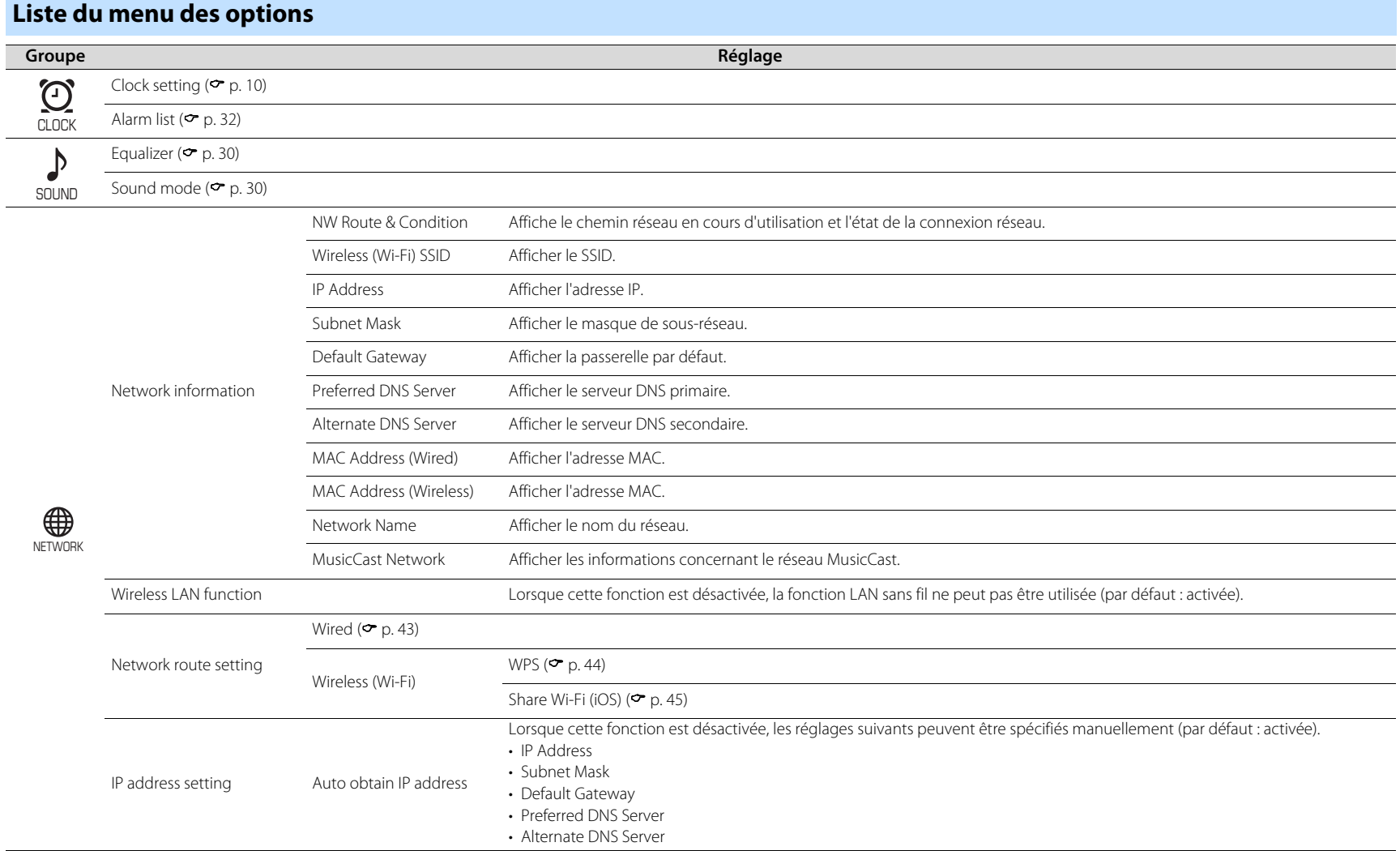

<span id="page-38-2"></span><span id="page-38-1"></span><span id="page-38-0"></span>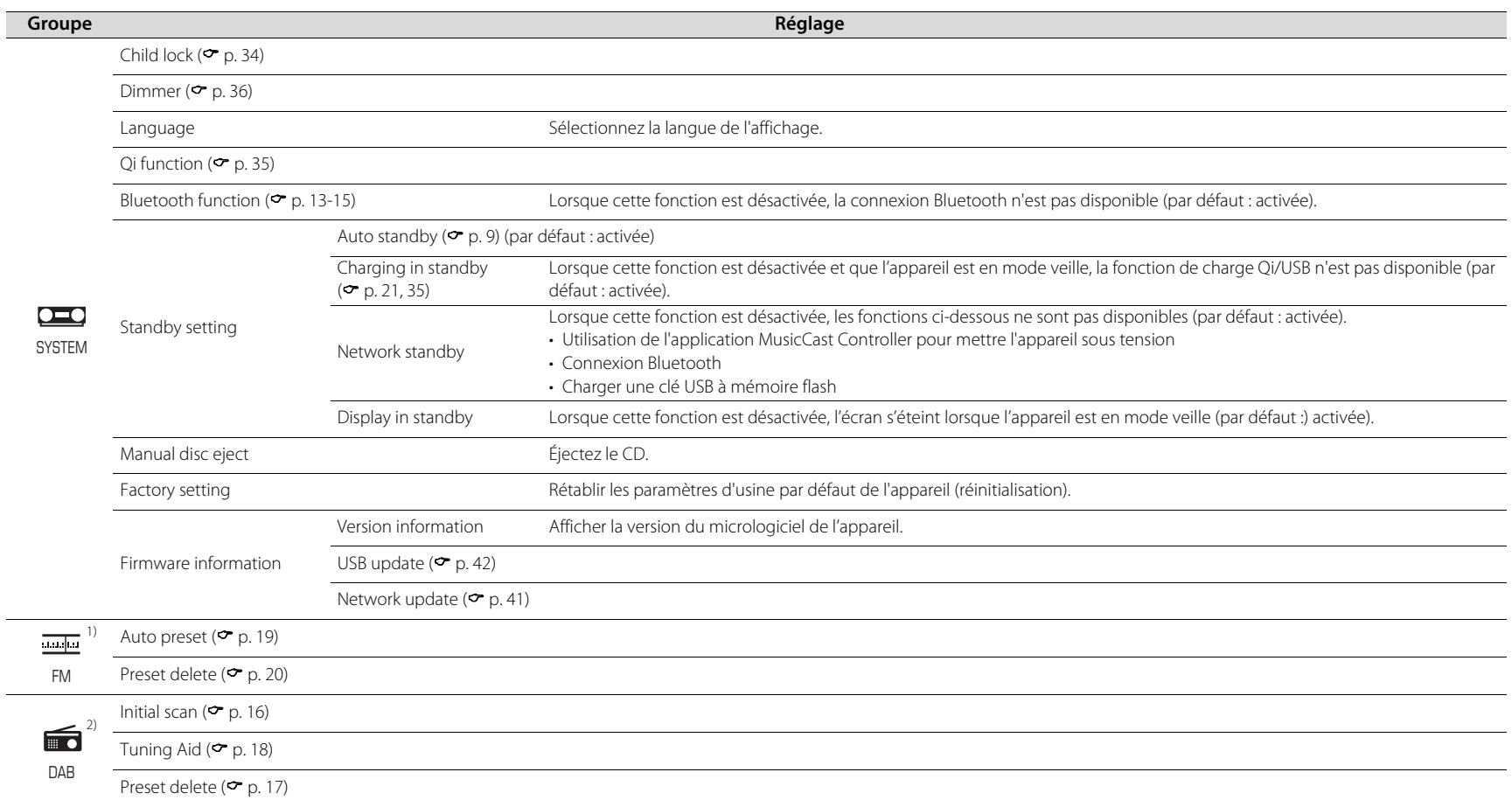

<span id="page-38-4"></span><span id="page-38-3"></span>1) Affiché uniquement lorsque la source d'entrée est FM 2) Affiché uniquement lorsque la source d'entrée est DAB

# <span id="page-39-0"></span>**Jumeler l'appareil avec des appareils compatibles MusicCast**

L'application MusicCast Controller peut être utilisée pour coupler l'unité avec d'autres appareils compatibles MusicCast afin de partager de la musique entre les appareils (MusicCast Link). Profitez simplement de l'écoute de la musique de votre smartphone, de la radio Internet ou des services de streaming partout dans votre maison. Rendez-vous sur le site Web de Yamaha pour plus de détails concernant MusicCast et les appareils compatibles MusicCast.

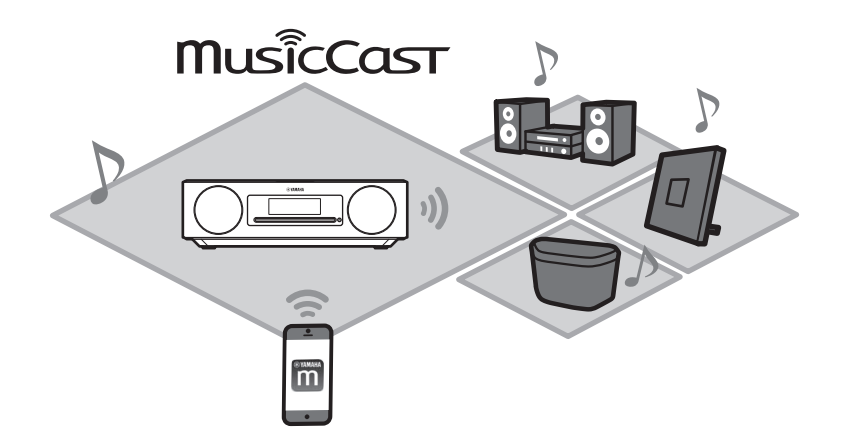

Enregistrez l'appareil dans l'application MusicCast Controller, puis enregistrez les autres appareils compatibles MusicCast dans l'application.

#### *Note*

Pour enregistrer l'appareil dans l'application, reportez-vous à « [Utiliser MusicCast Controller pour](#page-10-0)  [se connecter à un réseau](#page-10-0) » ( $\sigma$  [p. 11](#page-10-0)).

**1** Touchez  $\circledR$  (Réglages).

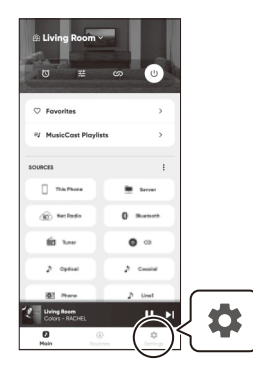

**2** Suivez les instructions à l'écran pour enregistrer les appareils compatibles MusicCast.

# <span id="page-40-0"></span>**Mises à jour du micrologiciel**

De nouveaux microprogrammes seront fournis au fur et à mesure que des fonctionnalités seront ajoutées et que des problèmes seront résolus. Rendez-vous sur le site Web de Yamaha pour plus de détails concernant le micrologiciel de l'appareil. Le micrologiciel peut être mis à jour à l'aide de l'application MusicCast Controller, via Internet ou à l'aide d'une clé USB à mémoire flash.

#### *Avis*

N'essayez pas d'utiliser l'appareil, ni de débrancher le cordon d'alimentation ou le câble réseau pendant la mise à jour du micrologiciel. Si la mise à jour du micrologiciel est interrompue, l'appareil peut cesser de fonctionner. Dans ce cas, contactez le concessionnaire Yamaha agréé ou le centre de service le plus proche.

## **Mise à jour du micrologiciel Lorsque l'appareil est connecté à Internet**

<span id="page-40-1"></span>Lorsqu'un nouveau micrologiciel est publié, un avis s'affiche dans l'application MusicCast Controller ou dans l'application. Le micrologiciel peut être mis à jour à l'aide de l'application ou de l'appareil lui-même.

- **•** Lorsque vous utilisez l'application MusicCast Controller pour mettre à jour le micrologiciel de l'appareil, suivez simplement les instructions à l'écran de
- l'application. **•** Si vous utilisez l'appareil lui-même pour mettre à jour le micrologiciel, reportez-vous
- $\lambda \in M$ ise à jour du micrologiciel via l'appareil » ( $\sigma$  [p. 42\)](#page-41-1).

#### *Note*

Une vitesse Internet insuffisante ou d'autres problèmes avec le réseau sans fil peuvent empêcher la réception des notifications de mise à jour du micrologiciel. Dans ce cas, utilisez une clé USB à mémoire flash pour la mise à jour  $(\sigma$  [p. 42](#page-41-0)).

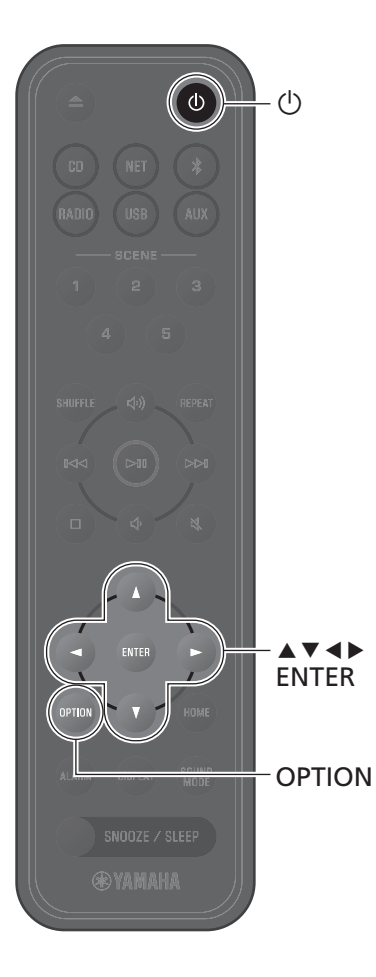

## <span id="page-41-1"></span>**Mise à jour du micrologiciel via l'appareil**

Suivez la procédure décrite ci-dessous pour mettre à jour le micrologiciel de l'appareil.

## **1** Appuyez sur **OPTION**.

- **2** Utilisez  $\blacktriangleleft$  /  $\blacktriangleright$  pour sélectionner  $\frac{1}{\text{SYSTEM}}$ , et appuyez ensuite sur **ENTER**.
- **3** Utilisez q/w pour sélectionner **Firmware information**, puis appuyez sur **ENTER**.
- **4** Utilisez q/w pour sélectionner **Network update**, puis appuyez sur **ENTER**.

La boîte de dialogue Mise à jour du RÉSEAU s'affiche.

**5** Utilisez </r> > pour sélectionner **OK**, et appuyez ensuite sur **ENTER**.

La mise à jour du micrologiciel débute.

## **6** Appuyez sur la touche **SNOOZE/SLEEP** de l'appareil lorsque l'affichage alterne entre **Completed!** et **Press the SNOOZE key**.

La mise à jour du micrologiciel est terminée.

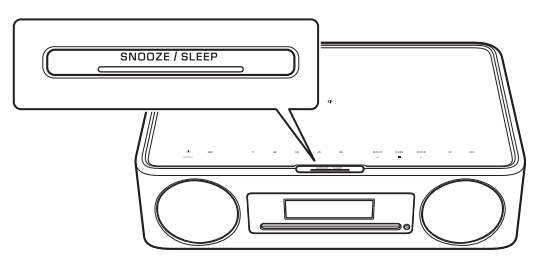

## <span id="page-41-0"></span>**Lorsque l'appareil n'est pas connecté à Internet**

Si l'appareil n'est pas connecté à Internet, ou si la vitesse d'Internet est lente, utilisez une clé USB à mémoire flash pour mettre à jour le micrologiciel.

Rendez-vous sur le site Web de Yamaha pour obtenir des informations sur le téléchargement et la mise à jour du micrologiciel.

<span id="page-42-0"></span>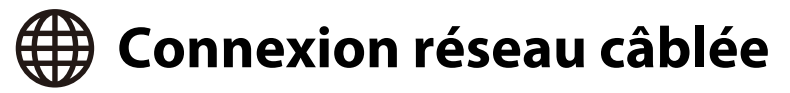

Pour une connexion réseau câblée, branchez un câble réseau (STP) standard blindé à paire torsadée (droit, de catégorie 5 ou supérieure, disponible dans le commerce) à la prise NETWORK sur la face arrière.

## **1** Appuyez sur **OPTION**.

**2** Utilisez ◀/► pour sélectionner et al., et utilisé, sélectionnez 
NETWORK NETWORK NETWORK NETWORK appuyez sur **ENTER**.

Sélectionnez **Network route setting**>**Wired** et suivez les instructions qui s'affichent pour terminer la configuration.

#### *Note*

- **•** Lorsqu'un routeur ne prenant pas en charge le protocole DHCP est utilisé, sélectionnez >**IP address setting** dans le menu Options pour configurer les réglages du réseau ( $\sigma$  [p. 38\)](#page-37-1).
- **•** Pour configurer manuellement le masque de sous-réseau de votre routeur, appliquez le même sous-réseau utilisé par cet appareil à tous les périphériques ( $\sim$  [p. 38](#page-37-2)).

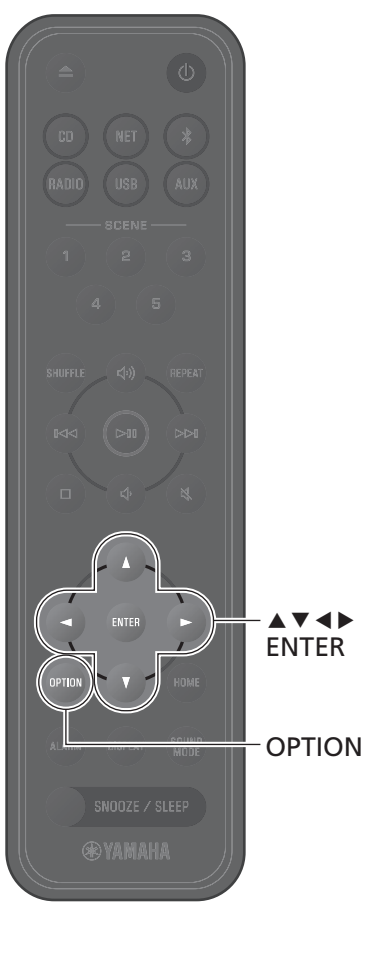

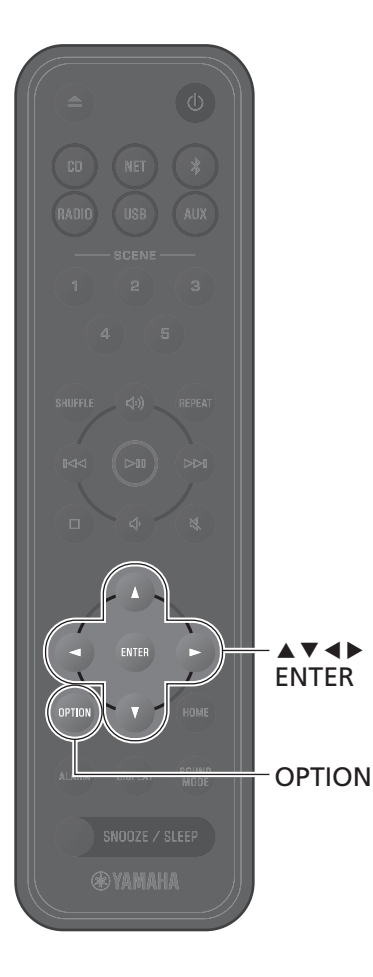

# <span id="page-43-0"></span>**Utilisation de la configuration WPS (Wi-Fi Protected Setup) pour se connecter à un réseau**

Un routeur LAN sans fil (point d'accès) équipé d'un bouton WPS est nécessaire.

# **1** Appuyez sur **OPTION**.

# 2 Utilisez **◀/▶** pour sélectionner  $\bigoplus_{\text{NEWORK}}$ , et appuyez sur **ENTER**.

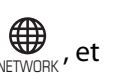

#### Sélectionnez **Network route setting**>**Wireless**

**(Wi-Fi)**>**WPS** et suivez les instructions qui s'affichent pour terminer la configuration. Vous devez appuyer sur le bouton WPS du routeur sans fil pendant la configuration. Le témoin  $\widehat{\mathcal{F}}$  s'allume quand une connexion est établie.

#### **WPS**

WPS (Wi-Fi Protected Setup) est une norme établie par la Wi-Fi Alliance, qui permet d'établir facilement un réseau sans fil.

#### *Note*

- **•** Le WPS ne peut pas être utilisé lorsqu'un câble réseau est connecté à l'appareil.
- **•** Une connexion sans fil peut ne pas être établie si l'appareil et le routeur LAN sans fil (point d'accès) sont trop éloignés. Si vous avez des difficultés à établir une connexion sans fil, rapprochez l'appareil et le routeur sans fil (point d'accès) l'un de l'autre.

<span id="page-44-0"></span>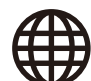

# **Utilisation des réglages de l'iPhone pour se connecter à un réseau**

À la première mise sous tension de l'appareil après l'achat ou après avoir initialisé l'appareil, le témoin  $\epsilon$  sur l'appareil clignote, et l'appareil commence automatiquement à rechercher un appareil iOS comme un iPhone. Les réglages réseau de votre dispositif iOS peuvent être appliqués à l'appareil pour une connexion facile à un réseau sans fil existant.

Les réglages réseau du dispositif iOS ne peuvent pas être automatiquement appliqués à l'appareil (cette fonctionnalité) si un câble réseau est raccordé à l'appareil.

#### *Note*

- **•** Assurez-vous que votre dispositif iOS est connecté à un routeur LAN sans fil (point d'accès).
- **•** Un appareil iOS exécutant iOS 7.1 ou une version ultérieure est nécessaire.
- **•** Les réglages réseau du dispositif iOS ne peuvent pas être appliqués à l'appareil pour établir une connexion sans fil si le routeur LAN sans fil utilise le cryptage WEP.
- **•** Les réglages suivants sont réinitialisés.
- − Réglages du réseau
- − Enregistrez à nouveau l'unité avec l'application MusicCast Controller ( $\sigma$  [p. 11\)](#page-10-0).
- − Réglages Bluetooth
- Si une opération est effectuée alors que l'indicateur  $\epsilon$  clignote, la configuration échoue. Dans ce cas, utilisez la télécommande pour partager les paramètres réseau de l'appareil iOS.
- **1** Appuyez sur **OPTION**.

**2** Utilisez </r>  $\blacktriangleleft$  /> pour sélectionner  $\biguplus_{\text{NEWGR.}}$  et appuyez sur **ENTER**.

Sélectionnez **Network route setting**>**Wireless (Wi-Fi)**>**Share Wi-Fi (iOS)** et suivez les instructions qui s'affichent pour terminer la configuration.

**1** Pendant que le témoin + clignote, ouvrez les réglages Wi-Fi du appareil iOS, puis spécifiez cet appareil comme enceinte AirPlay.

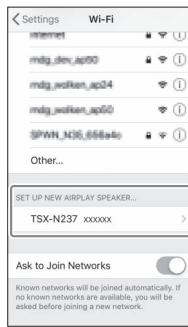

# **2** Choisissez le réseau sans fil (point d'accès) auquel l'appareil sera connecté.

Une fois que les réglages réseau ont été partagés correctement, l'appareil se connectera automatiquement au réseau sans fil sélectionné.

<span id="page-45-0"></span>Reportez-vous au tableau ci-dessous si l'appareil ne fonctionne pas convenablement. Si le problème n'est pas répertorié ou si les symptômes persistent après avoir suivi les instructions fournies, éteignez l'appareil, débranchez-le de la prise électrique et contactez le revendeur ou le service après-vente agréé Yamaha le plus proche.

# **Généralités**

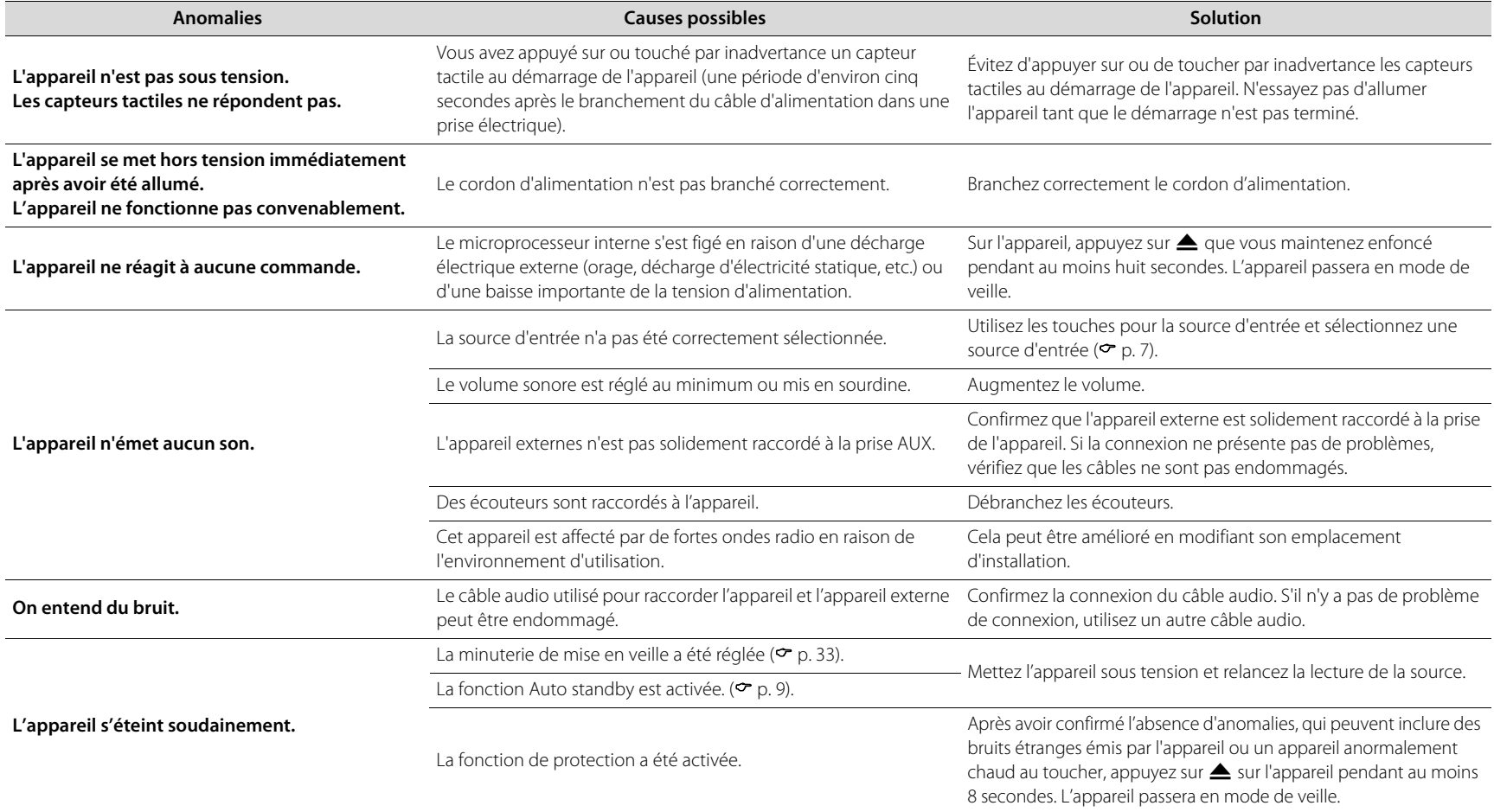

<span id="page-46-0"></span>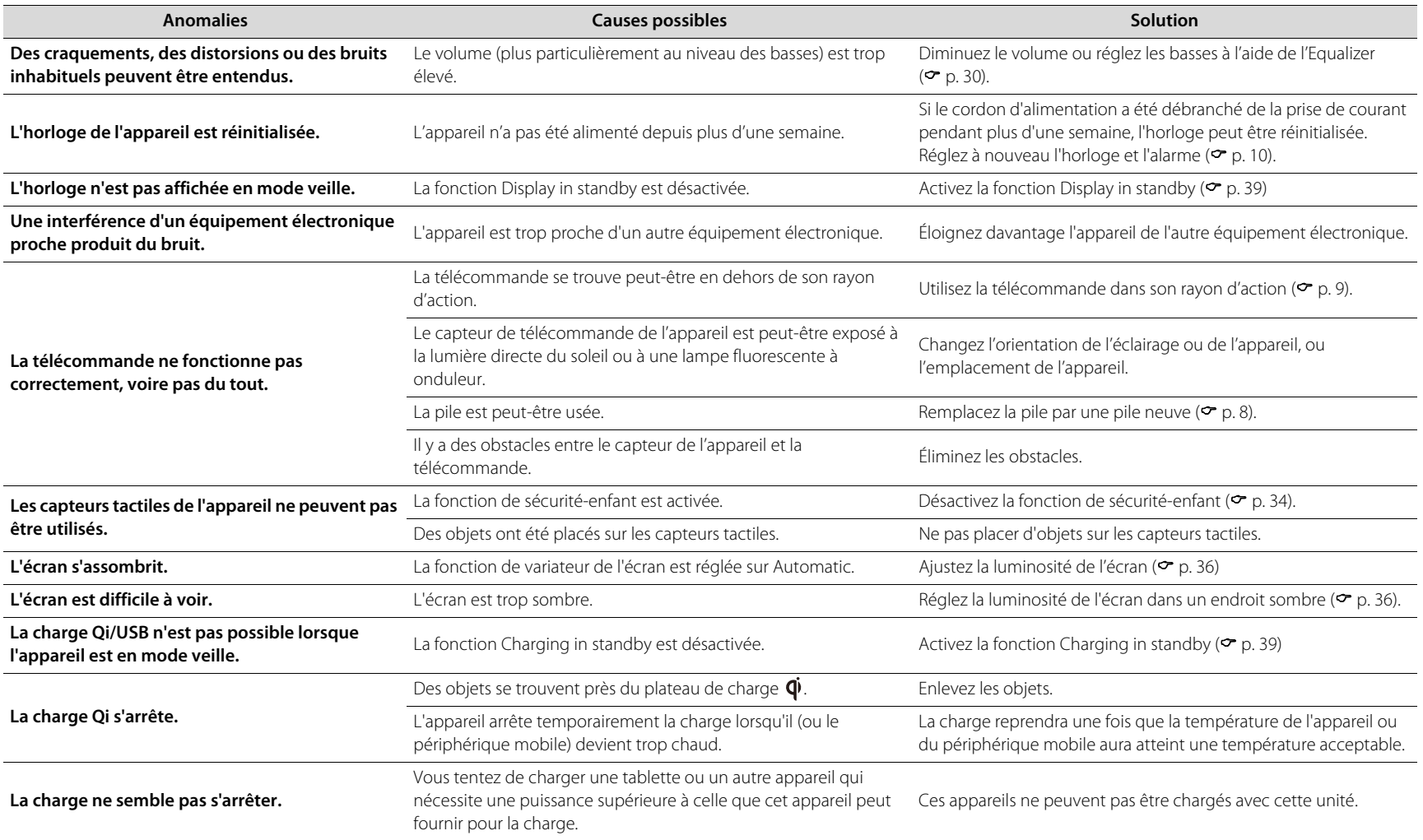

# **Réseau**

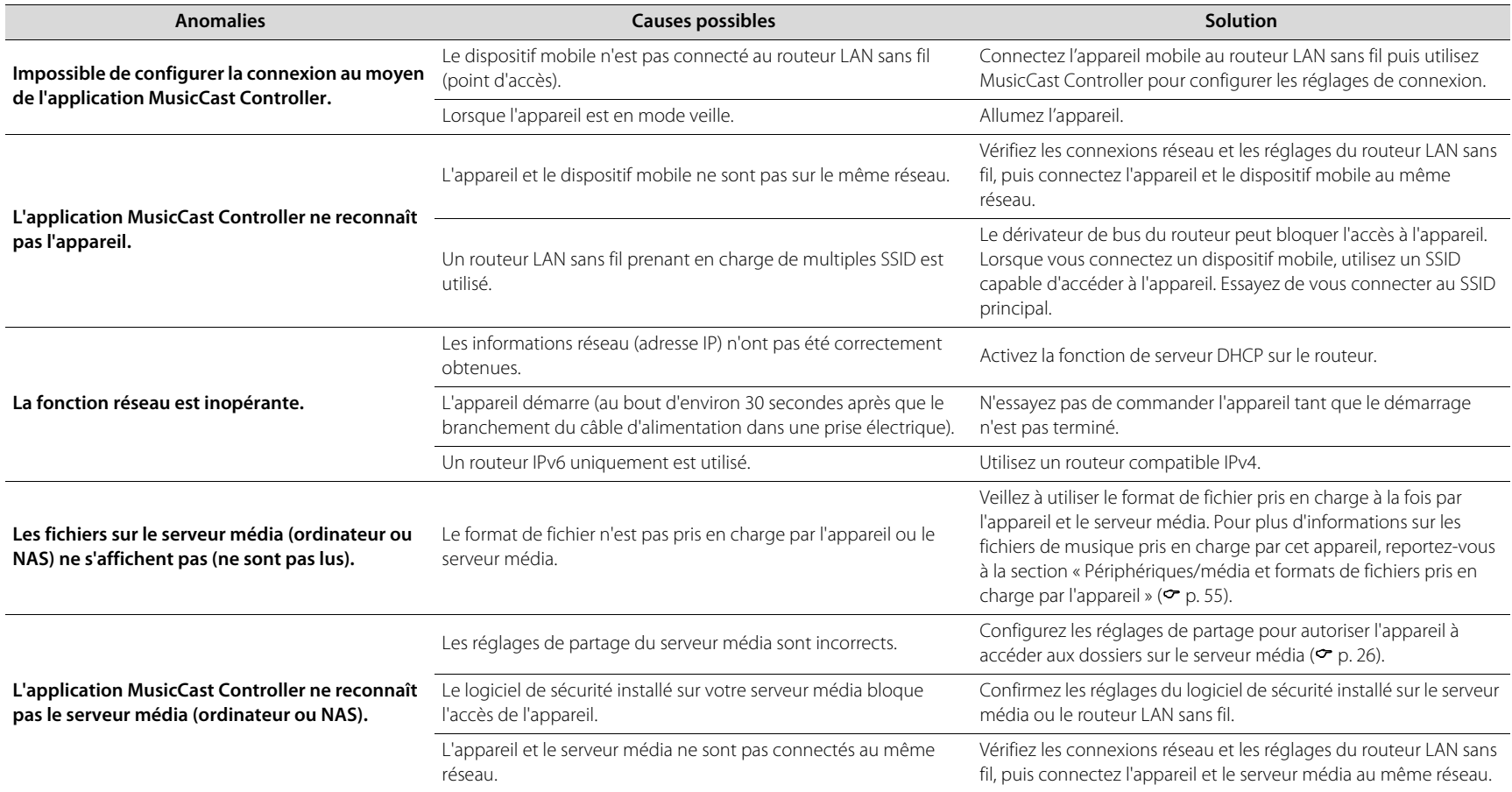

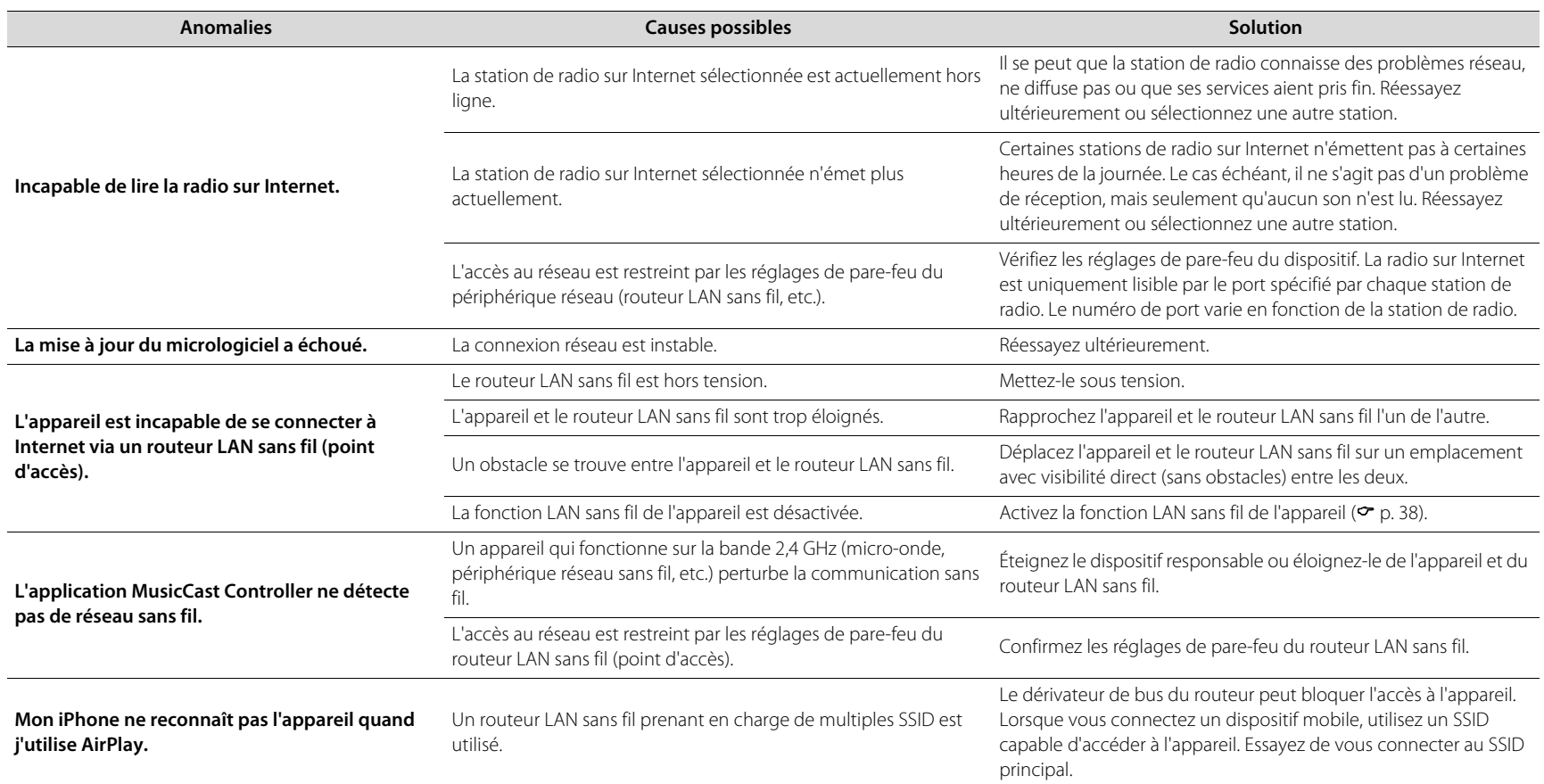

# **Bluetooth**

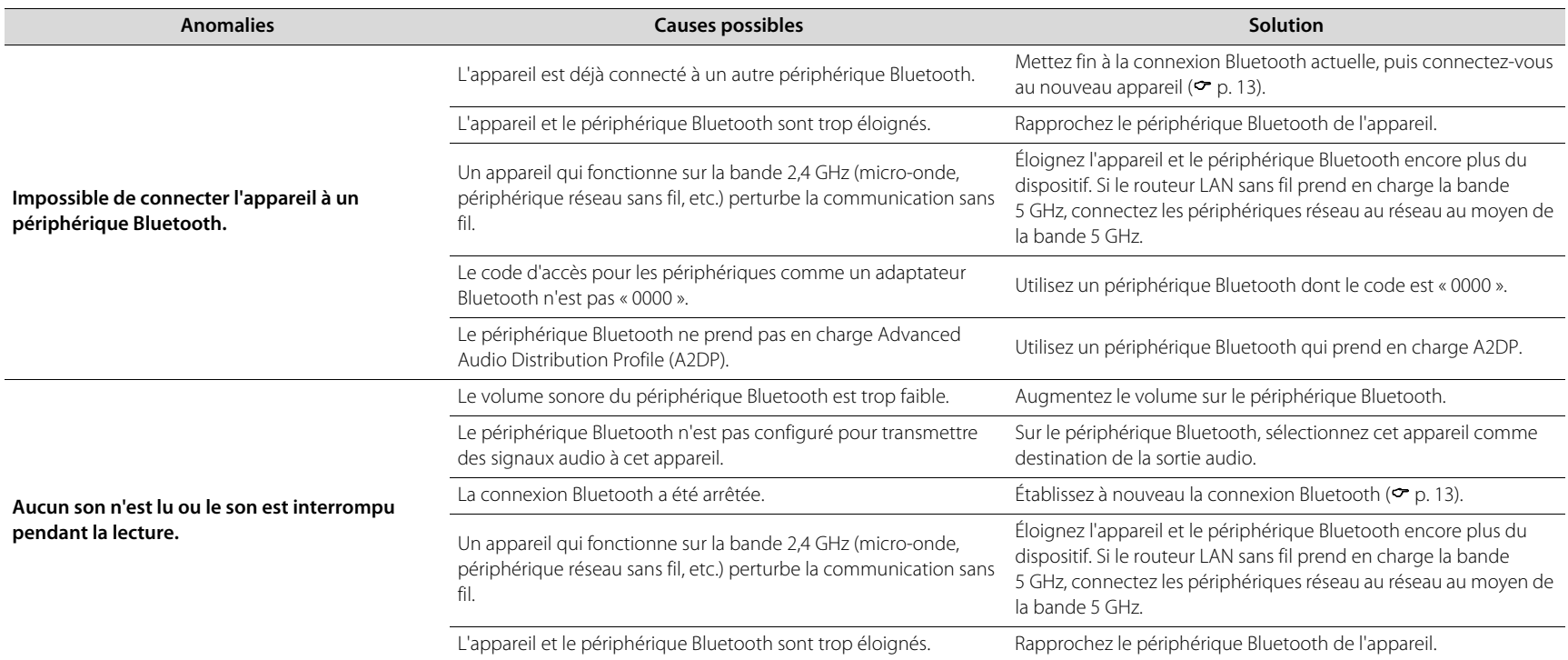

# **Disque**

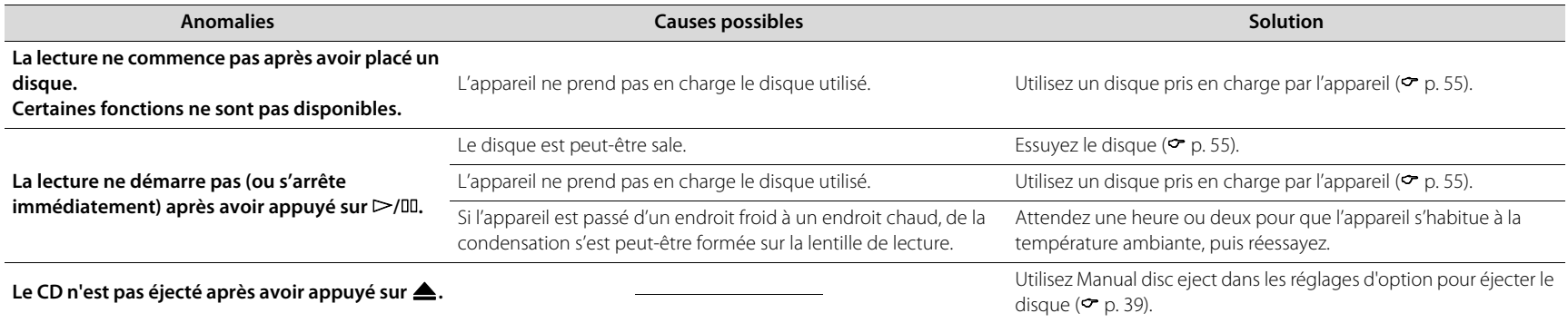

# **Alarme**

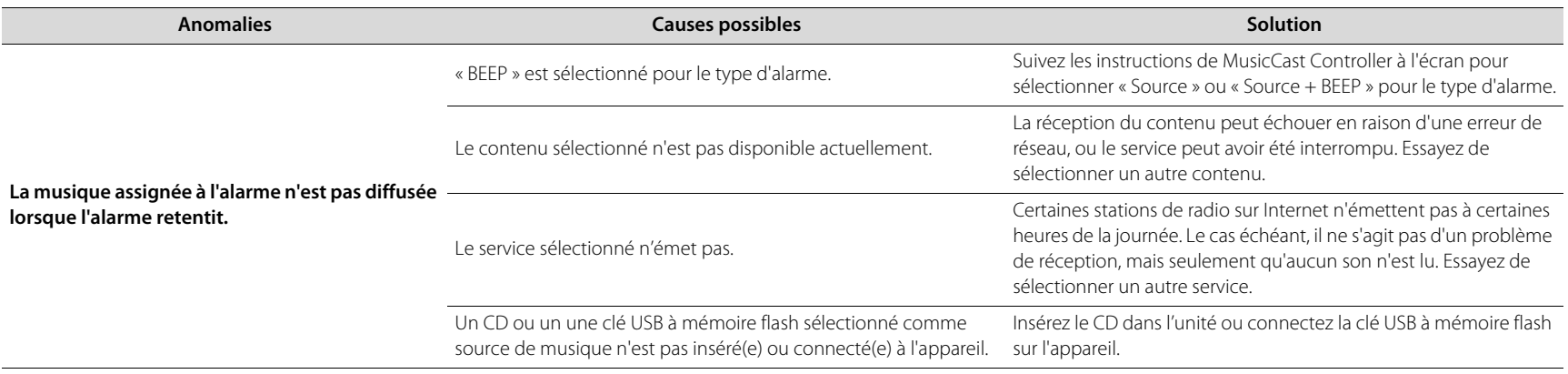

# **Clé USB à mémoire flash**

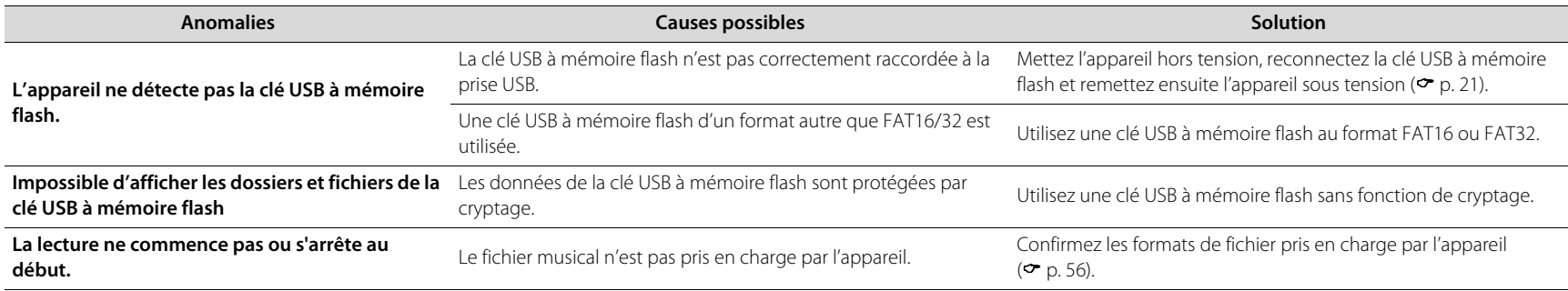

# **Réception DAB (TSX-N237D uniquement)**

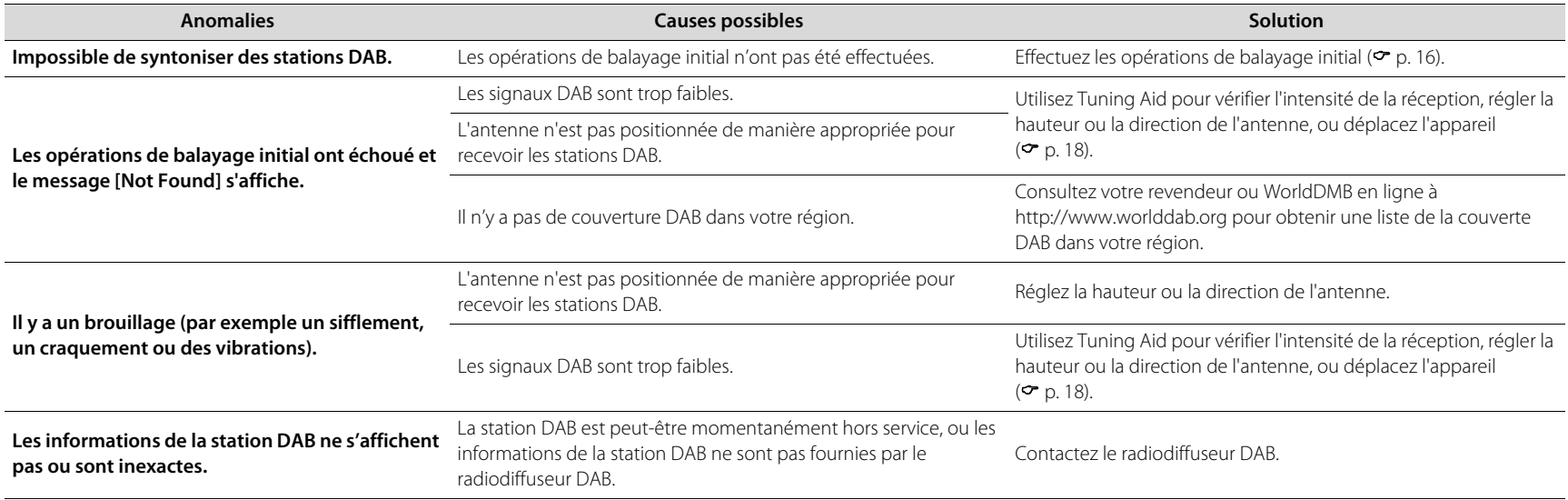

# **Réception FM**

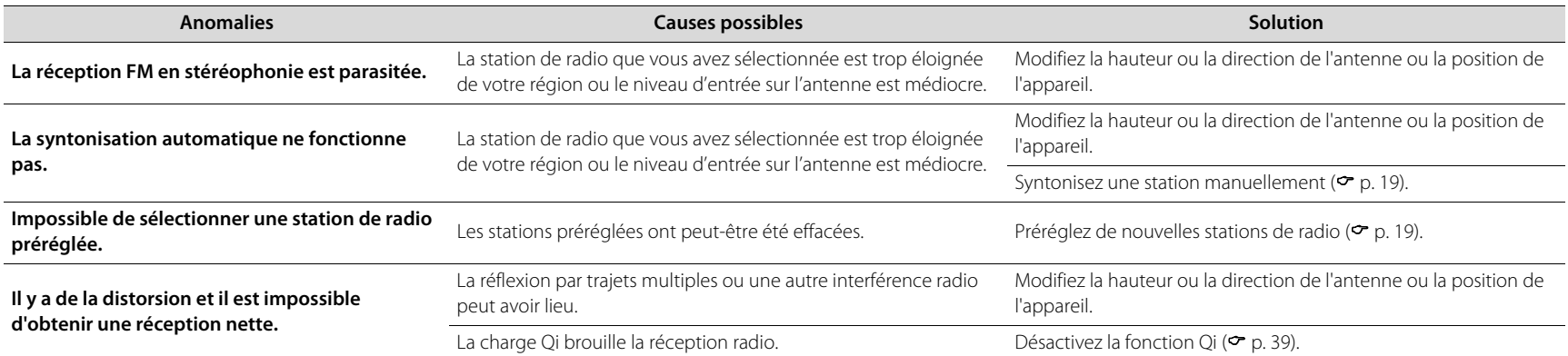

# <span id="page-53-0"></span>Messages à l'écran

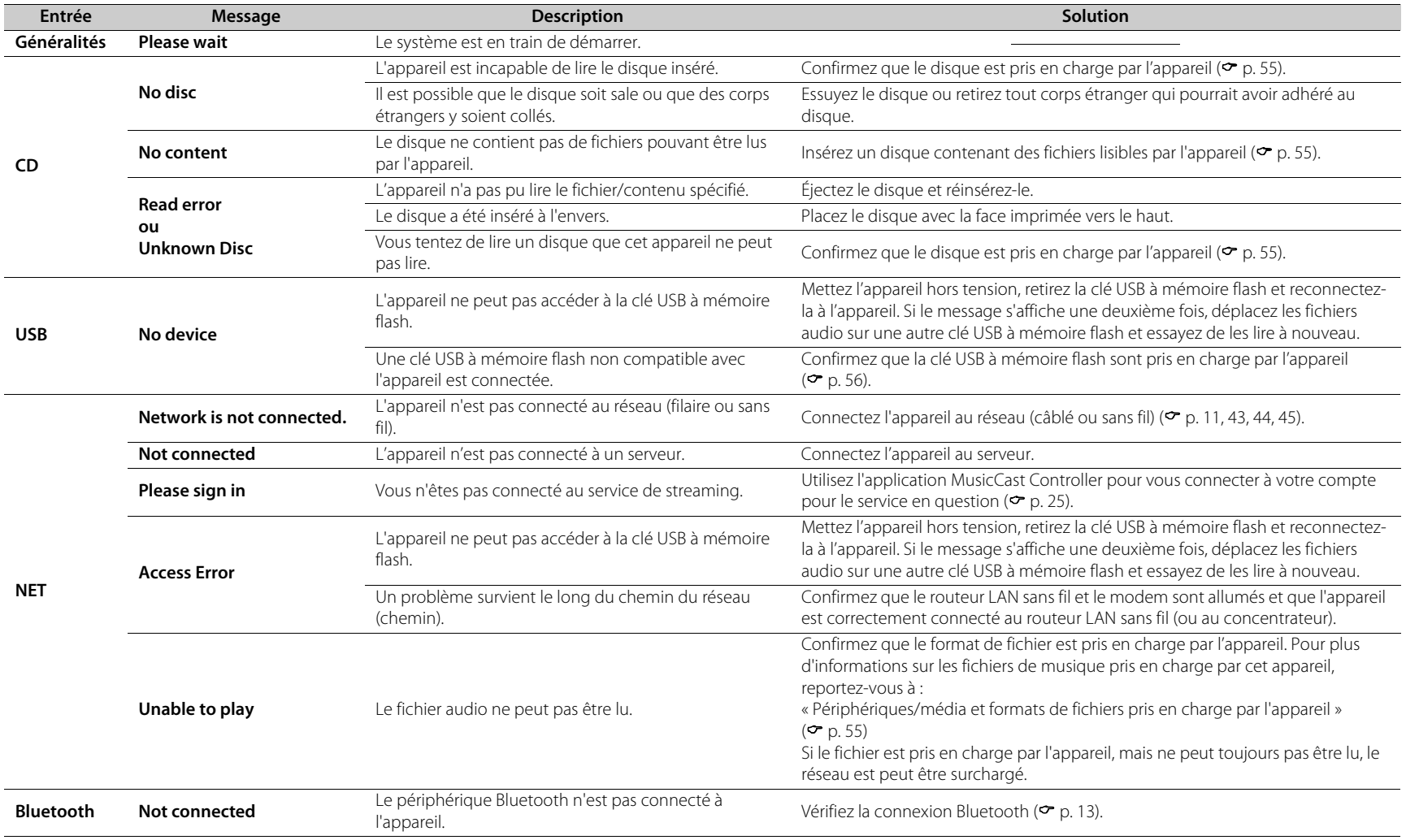

# <span id="page-54-0"></span>Périphériques/média et formats de fichiers pris en charge par l'appareil

# <span id="page-54-1"></span> **Périphériques/médias**

## **Clés USB à mémoire flash**

- **•** Cet appareil est compatible avec les clés USB à mémoire flash au format FAT16 ou FAT32. Ne raccordez aucun autre type de clés USB à mémoire flash.
- **•** Impossible d'utiliser des clés USB à mémoire flash avec cryptage.
- **•** Le bon fonctionnement de toutes les clés USB à mémoire flash ne peut pas être garanti.

Yamaha et ses fournisseurs déclinent toute responsabilité concernant la perte des données enregistrées sur une clés USB à mémoire flash raccordée à cet appareil. Par mesure de précaution, il est recommandé d'effectuer des copies de sauvegarde des fichiers importants.

## <span id="page-54-2"></span>**Disques**

**•** Cet appareil est conçu pour une utilisation avec des CD audio, des CD-R/RW (format ISO 9660) pour lesquels l'un des logos suivants est imprimé sur le disque ou sur sa pochette.

#### **CD audio CD-R/RW\***

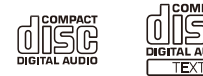

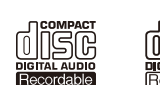

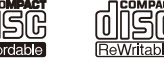

\* Disques portant l'une des mentions suivantes : FOR CONSUMER FOR CONSUMER USE FOR MUSIC USE ONLY

## **Remarques concernant les disques**

**•** Dans cet appareil, ne placez pas de types de disque autres que ceux susmentionnés. Vous risqueriez d'endommager l'appareil.

- **•** Les CD-R/RW ne peuvent être lus que s'ils ont été finalisés. La finalisation est le processus de fabrication d'un disque afin que celui-ci soit prêt à être lu sur un périphérique compatible.
- **•** Certains disques ne peuvent pas être lus à cause de leurs caractéristiques ou de leurs conditions d'enregistrement.
- **•** N'utilisez pas de disques qui ne sont pas ronds (en forme de cœur, etc.).
- **•** N'utilisez pas de disques comportant de nombreuses rayures ou une fissure sur leur surface, ou des disques déformés/collés.
- **•** Ne touchez pas la surface du disque. Tenez le disque par le bord ou l'orifice central.

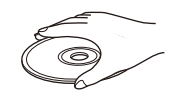

- **•** Utilisez un stylo à pointe arrondie pour écrire sur l'étiquette d'un disque.
- **•** N'utilisez pas de disque sur lequel du ruban adhésif, des autocollants ou des étiquettes ont été apposés. Les disques contenant l'un de ces éléments risquent de ne pas pouvoir être éjectés.
- **•** Ne protégez pas le disque d'une enveloppe pour éviter les rayures.
- **•** N'insérez aucun objet autre qu'un disque dans l'appareil.
- **•** Ne placez pas plusieurs disques dans l'appareil en même temps. L'appareil et les disques risqueraient d'être endommagés.
- **•** Si le disque est sale, essuyez-le avec un chiffon sec, du centre vers la périphérie. N'utilisez pas d'agent de nettoyage, ni de diluant.

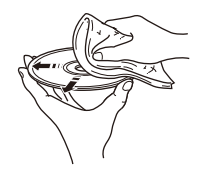

- **•** N'utilisez aucun produit pour nettoyer la lentille, car vous pourriez entraîner un dysfonctionnement.
- **•** N'exposez pas les disques à la lumière directe du soleil, à une température ou à une humidité élevée, ou bien à la poussière.
- **•** Lorsque vous n'utilisez pas un disque, retirez-le de l'appareil et rangez-le dans une pochette adéquate.

# <span id="page-55-0"></span>**Format de fichier**

Cet appareil prend en charge les formats de fichier suivants.

## <span id="page-55-1"></span>**USB/Réseau**

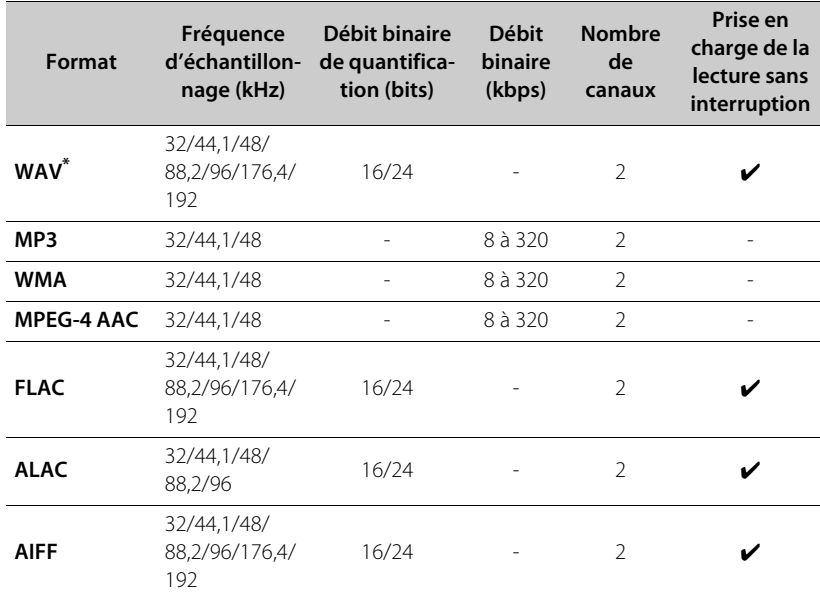

\* Format PCM linéaire uniquement

**•** Les fichiers Digital Rights Management (DRM) ne peuvent pas être lus.

**•** Les formats de fichier lisibles par l'appareil peuvent être différents selon le logiciel installé sur le serveur média (ordinateur ou NAS). Pour en savoir plus, consultez la documentation accompagnant le logiciel.

## **CD**

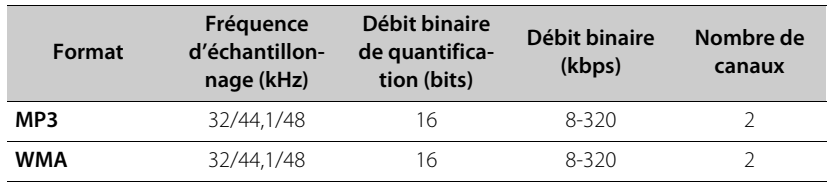

# <span id="page-56-0"></span>Caractéristiques techniques

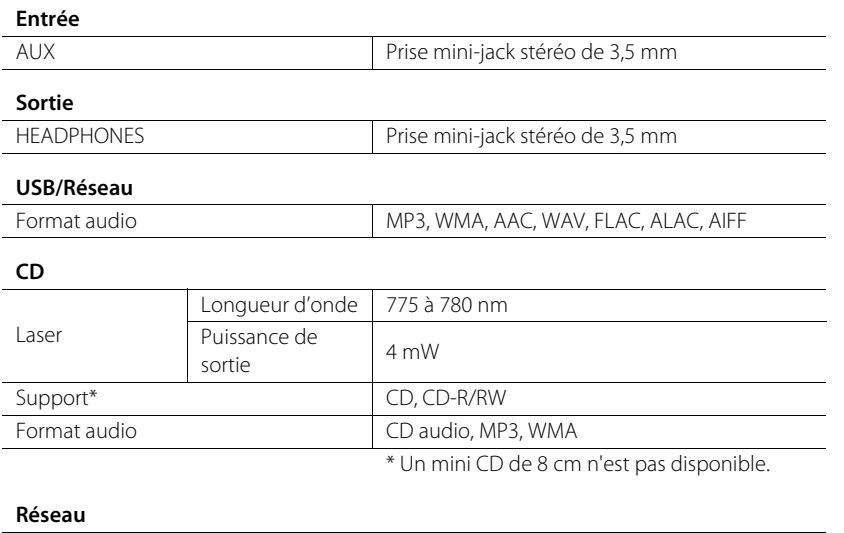

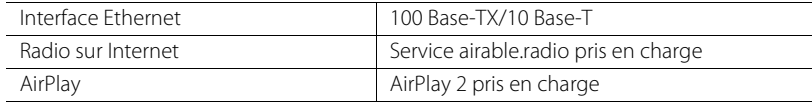

#### **Wi-Fi**

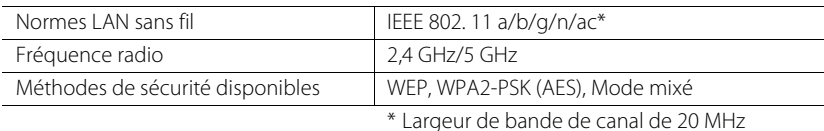

uniquement

#### **Syntoniseur**

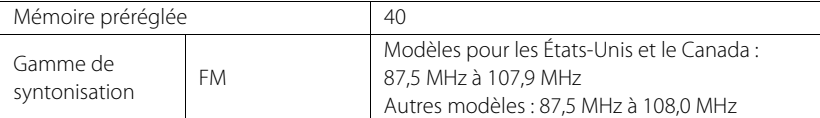

#### **DAB (modèles australiens, britanniques et européens uniquement)**

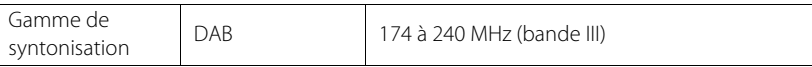

#### **Bluetooth**

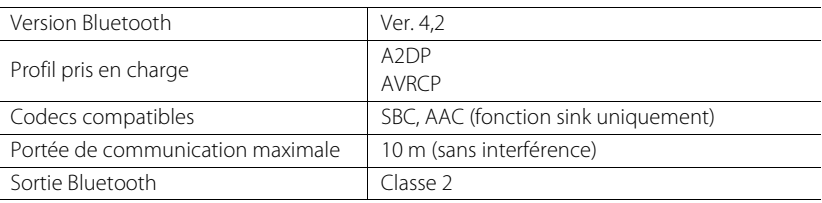

#### **Amplificateur**

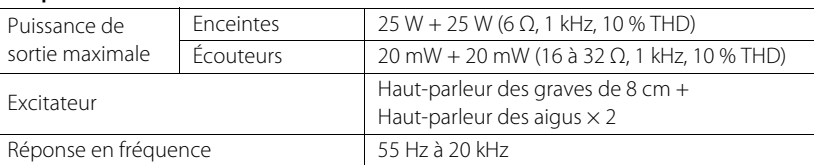

#### **Charge sans fil**

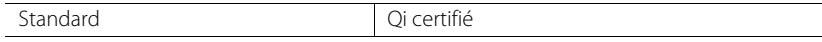

#### **Généralités**

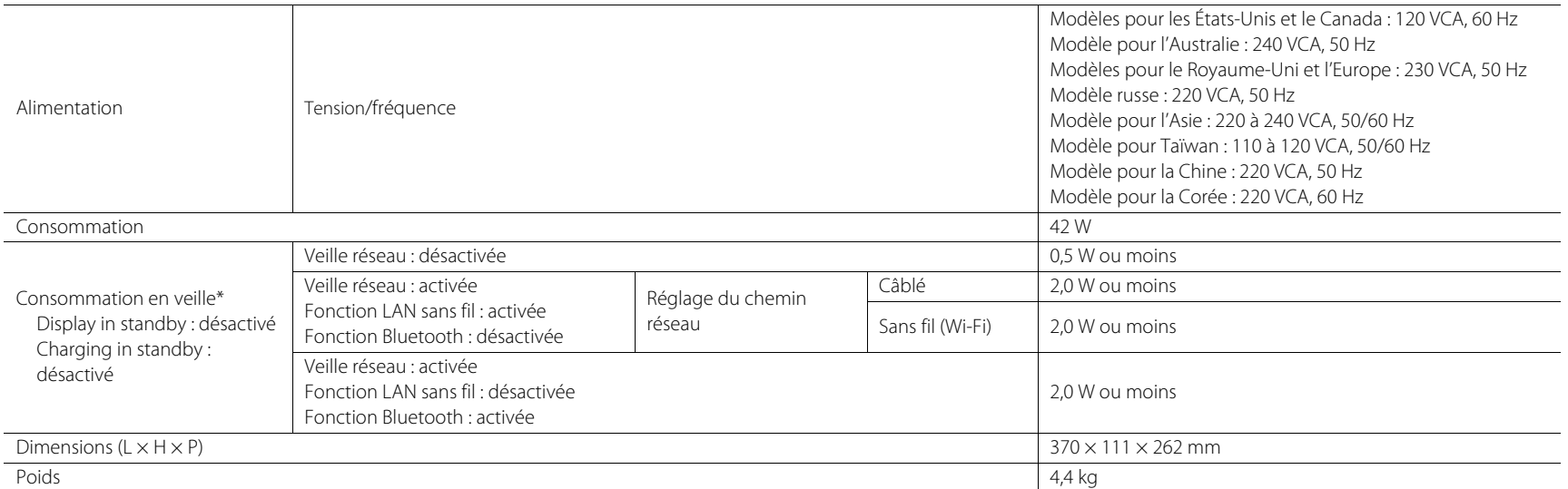

\* Lorsque la fonction Auto standby est activée, l'appareil passe automatiquement en mode veille dans n'importe laquelle des situations décrites ci-dessous. La consommation en mode veille dépend des réglages des options appliqués à l'appareil. Reportez-vous à la section « Consommation en veille » du tableau ci-dessus.

(1) CD, Bluetooth, USB ou NET est sélectionné comme source d'entrée, mais aucun son n'est lu et aucune opération n'est effectuée pendant environ 20 minutes.

(2) Une source d'entrée autre que celles mentionnées ci-dessus est sélectionnée, mais aucune opération n'est effectuée pendant environ 8 heures.

Le contenu de ce mode d'emploi s'applique aux dernières caractéristiques techniques connues à la date de publication du manuel. Pour obtenir la version la plus récente du manuel, accédez au site Web de Yamaha puis téléchargez le fichier du manuel concerné.

# <span id="page-58-0"></span>Marques commerciales

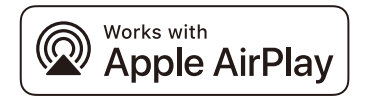

Pour contrôler cette enceinte compatible AirPlay 2, l'iOS 11.4 ou une version ultérieure est requise.

L'utilisation du logo « Works with Apple » (Fonctionne avec Apple) signifie qu'un accessoire a été conçu pour fonctionner spécifiquement avec la technologie identifiée dans le logo et a été certifié par le développeur pour satisfaire aux normes de performance d'Apple.

Apple, iPad, Apple TV, Apple Watch, iPad, iPad Air, iPad Pro, iPhone, Lightning et iTunes sont des marques commerciales d'Apple Inc., déposées aux États-Unis et dans d'autres pays.

## **App StoreSM**

App Store est une marque de service d'Apple Inc.

#### **Android™, Google Play™**

Android et Google Play sont des marques commerciales de Google LLC.

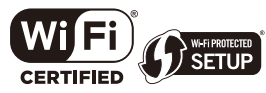

Le logo Wi-Fi CERTIFIED™ et Wi-Fi Protected Setup sont des marques de certification de la Wi-Fi Alliance®. Wi-Fi, Wi-Fi CERTIFIED, Wi-Fi Protected Setup et WPA2 sont des marques ou des marques déposées de la Wi-Fi Alliance®.

# **& Bluetooth**®

Le mot et logo Bluetooth® est une marque déposée et enregistrée propriété de Bluetooth SIG, Inc. et toute utilisation de ces marques par Yamaha Corporation est soumise à licence.

# **MusicCast**

MusicCast est une marque ou une marque déposée de Yamaha Corporation.

# **O**

Le symbole « Qi » est une marque commerciale du Wireless Power Consortium.

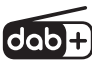

L'unité prend en charge la syntonisation DAB/DAB+. Modèles australiens, britanniques et européens uniquement

## **GPL/LGPL**

Ce produit utilise des logiciels libres GPL/LGPL dans certaines sections. Vous avez le droit d'obtenir, de copier, de modifier et de redistribuer ce code source libre uniquement. Pour plus d'informations sur les logiciels de source libre GPL/LGPL, la manière de les obtenir et la licence GPL/LGPL, reportez-vous au site Web de Yamaha Corporation

(https://download.yamaha.com/sourcecodes/musiccast/).

#### **Licences**

Pour des informations sur les licences des logiciels tiers dans ce produit, consultez le site suivant.

http://(adresse IP de ce produit\*)/licenses.html

\* Vous pouvez connaître l'adresse IP de ce produit dans MusicCast Controller.

Yamaha Global Site **https://www.yamaha.com/**

Yamaha Downloads **https://download.yamaha.com/**

> © 2023 Yamaha Corporation Published 06/2023 KSEM-A2

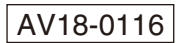